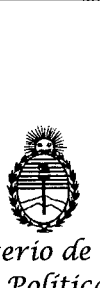

r

*:Mínísterío áe Sa{uá Secretaría de Políticas, Regulación e Institutos*<br>A.N.M.A.T. **2** 

DISPOSICHOM N°  $2179$ 

BUENOS AIRES, 1 **5 ABR 2013**

VISTO el expediente Nº 1-0047-7777/12-6 del Registro de esta Administración Nacional de Medicamentos, Alimentos Y Tecnología Médica (ANMAT); y

### CONSIDERANDO:

Que por las presentes actuaciones GE Healthcare Argentina S.A. solicita se autorice la inscripción en el Registro Productores y Productos de Tecnología Médica (RPPTM) de esta Administración Nacional, de un nuevo producto médico.

Que las actividades de elaboración y comercialización de productos médicos se encuentran contempladas por la Ley 16463, el Decreto 9763/64, y MERCOSUR/GMC/RES. NO 40/00, incorporada al ordenamiento jurídico nacional por Disposición ANMAT Nº 2318/02 (TO 2004), y normas complementarias.

Que consta la evaluación técnica producida por el Departamento de Registro.

Que consta la evaluación técnica producida por la Dirección de Tecnología Médica, en la que informa que el producto estudiado reúne los requisitos técnicos que contempla la norma legal vigente, y que los establecimientos declarados demuestran aptitud para la elaboración y el control de calidad del producto cuya inscripción en el Registro se solicita.

Que los datos identificatorios característicos a ser transcriptos en los proyectos de la Disposición Autorizante y del certificado correspondiente, han sido convalidados por las áreas técnicas precedentemente citadas.

Que se han dado cumplimiento a los requisitos legales y formales que contempla la ormativa vigente en la materia.

Que corresponde autorizar la inscripción en el RPPTM del producto médico obieto de la solicitud.

 $\vartheta$ 

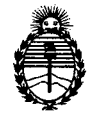

Ministerio de Salud Secretaría de Políticas, Regulación e Institutos A.N.M.A.T.

DISPOSICION Nº 2170

Que se actúa en virtud de las facultades conferidas por los Artículos 8º, inciso II) y 10°, inciso i) del Decreto 1490/92 y por el Decreto 425/10.

Por ello:

 $q$ 

# EL INTERVENTOR DE LA ADMINISTRACIÓN NACIONAL DE MEDICAMENTOS, ALIMENTOS Y TECNOLOGÍA MÉDICA DISPONE:

ARTICULO 1º- Autorízase la inscripción en el Registro Nacional de Productores y Productos de Tecnología Médica (RPPTM) de la Administración Nacional de Medicamentos, Alimentos y Tecnología Médica del producto médico de Marca GENERAL ELECTRIC, nombre descriptivo Sistema de Exploración por Cámara Gamma, y nombre técnico Sistemas de Sistemas de Exploración, por Cámara Gamma, de acuerdo a lo solicitado, por GE Healthcare Argentina S.A., con los Datos Identificatorios Característicos que figuran como Anexo I de la presente Disposición y que forma parte integrante de la misma.

ARTICULO 2º - Autorízanse los textos de los proyectos de rótulo/s y de instrucciones de uso que obran a fojas 132 y 133 a 158 respectivamente, figurando como Anexo II de la presente Disposición y que forma parte integrante de la misma.

ARTICULO 3º - Extiéndase, sobre la base de lo dispuesto en los Artículos precedentes, el Certificado de Inscripción en el RPPTM, figurando como Anexo III de la presente Disposición y que forma parte integrante de la misma

ARTICULO 4º - En los rótulos e instrucciones de uso autorizados deberá figurar la leyenda: Autorizado por la ANMAT, PM-1407-197, con exclusión de toda otra leyenda no contemplada en la normativa vigente.

ARTICULO 5º- La vigencia del Certificado mencionado en el Artículo 3º será por cinco (5) años, a partir de la fecha impresa en el mismo.

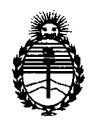

Ministerio de Salud Secretaría de Políticas, Regulación e Institutos A.N.M.A.T.

DISPOSICIÓN Nº 2179

ARTICULO 6º - Regístrese. Inscríbase en el Registro Nacional de Productores y Productos de Tecnología Médica al nuevo producto. Por Mesa de Entradas notifíquese al interesado, haciéndole entrega de copia autenticada de la presente Disposición, conjuntamente con sus Anexos I, II y III. Gírese al Departamento de Registro a los fines de confeccionar el legajo correspondiente. Cumplido, archívese.

Expediente Nº 1-47-7777/12-6 DISPOSICIÓN Nº

 $217$ g)

Dr. OTTO A. ORSINGHER **SUB-INTERVENTOR** A.N.M.A.T.

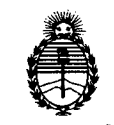

*:Ministerio de SaCutl Secretaría de (]>ofíticas,~gufación e Institutos* A.N.M.A.T.

### ANEXO I

DATOS IDENTIFICATORIOS CARACTERÍSTICOS del PRODUCTO MÉDICO inscripto en el RPPTM mediante DISPOSICIÓN ANMAT Nº ...... $2.1.7.9...$ 

Nombre descriptivo: Sistema de Exploración por Cámara Gamma

Código de identificación y nombre técnico UMDNS: 18-448 - Sistemas de Exploración, por Cámara Gamma

Marca: GENERAL ELECTRIC

Clase de Riesgo: Clase II

Indicación/es autorizada/s: Permite detectar, localizar y diagnosticar patologías y funciones orgánicas para la evaluación de enfermedades, traumas, anomalías y trastornos tales como, pero no limitados a, enfermedades cardiovasculares, trastornos neurológicos y cáncer. Los resultados del sistema pueden ser utilizados para la estadificación y re-estadificación de tumores, planificación, orientación y terapia de control. Combina sistemas de Medicina Nuclear (MN) y Tomografía Computarizada (CT).

Modelo/s: Discovery NM 630/ Discovery NM 670.

Condición de expendio: Venta exclusiva a profesionales e instituciones sanitarias.

Nombre del fabricante: GE Medical Systems Israel, Funcional Imaging

Lugar/es de elaboración: 4 Hayozma St. P.O Box 170, Tirat Hacarmel, Israel 30200 Expediente Nº 1-47-7777/12-6

DISPOSICIÓN N°

 $2179$ 

**DRSINGHER** VTERVENTOR  $M.M.A.T.$ 

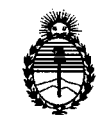

Ministerio de Salud Secretaría de Políticas, Regulación e Institutos A.N.M.A.T.

### ANEXO II

TEXTO DEL/LOS RÓTULO/S e INSTRUCCIONES DE USO AUTORIZADO/S del PRODUCTO MÉDICO inscripto en el RPPTM mediante DISPOSICIÓN ANMAT Nº 2179 . . . . .

Dr. C . Orsingher **TERVENTOR** A.N.M.A.T.

# 132

# **PROYECTO DE ROTULO**

2779

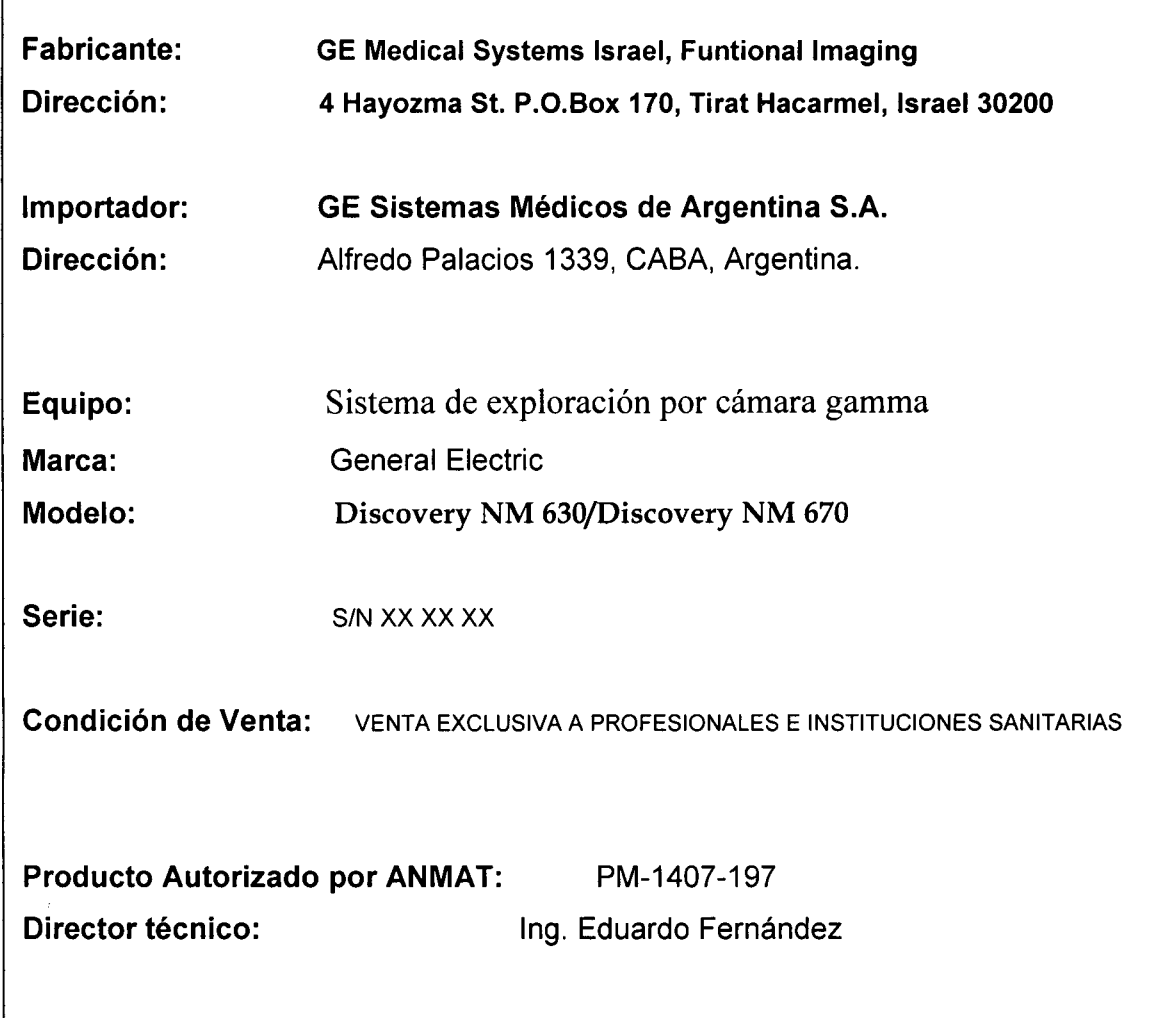

Mariana Micucci

 $\label{eq:2} \hat{\mathcal{F}}_{\text{max}} = \frac{1}{\sqrt{2\pi}} \sum_{i=1}^{N} \frac{1}{\sqrt{2\pi}} \sum_{i=1}^{N} \frac{1}{\sqrt{2\pi}} \sum_{i=1}^{N} \frac{1}{\sqrt{2\pi}} \sum_{i=1}^{N} \frac{1}{\sqrt{2\pi}} \sum_{i=1}^{N} \frac{1}{\sqrt{2\pi}} \sum_{i=1}^{N} \frac{1}{\sqrt{2\pi}} \sum_{i=1}^{N} \frac{1}{\sqrt{2\pi}} \sum_{i=1}^{N} \frac{1}{\sqrt{2\pi}} \sum_{i=1}^{N}$ 

**L. ...**<br>Ing Eduardo Domingo Fernández

. DIRECTOR TECLiCO

 $\bar{z}$ 

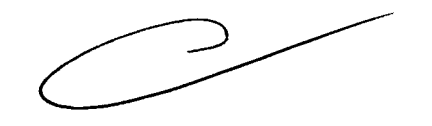

.~33

### **ANEXO III B**

### INSTRUCCIONES DE USO

Sistema de Exploración por cámara gamma Discovery NM 630/Discovery NM 670 $\leftarrow$  1  $\mathcal{V}$  .  $\mathbf{Q}$ El modelo de las instrucciones de uso debe contener las siguientes informaciones cuando corresponda:

3.1. Las indicaciones contempladas en el ítem 2 de éste reglamento (Rótulo), salvo las que figuran en los ítem 2.4 y 2.5;

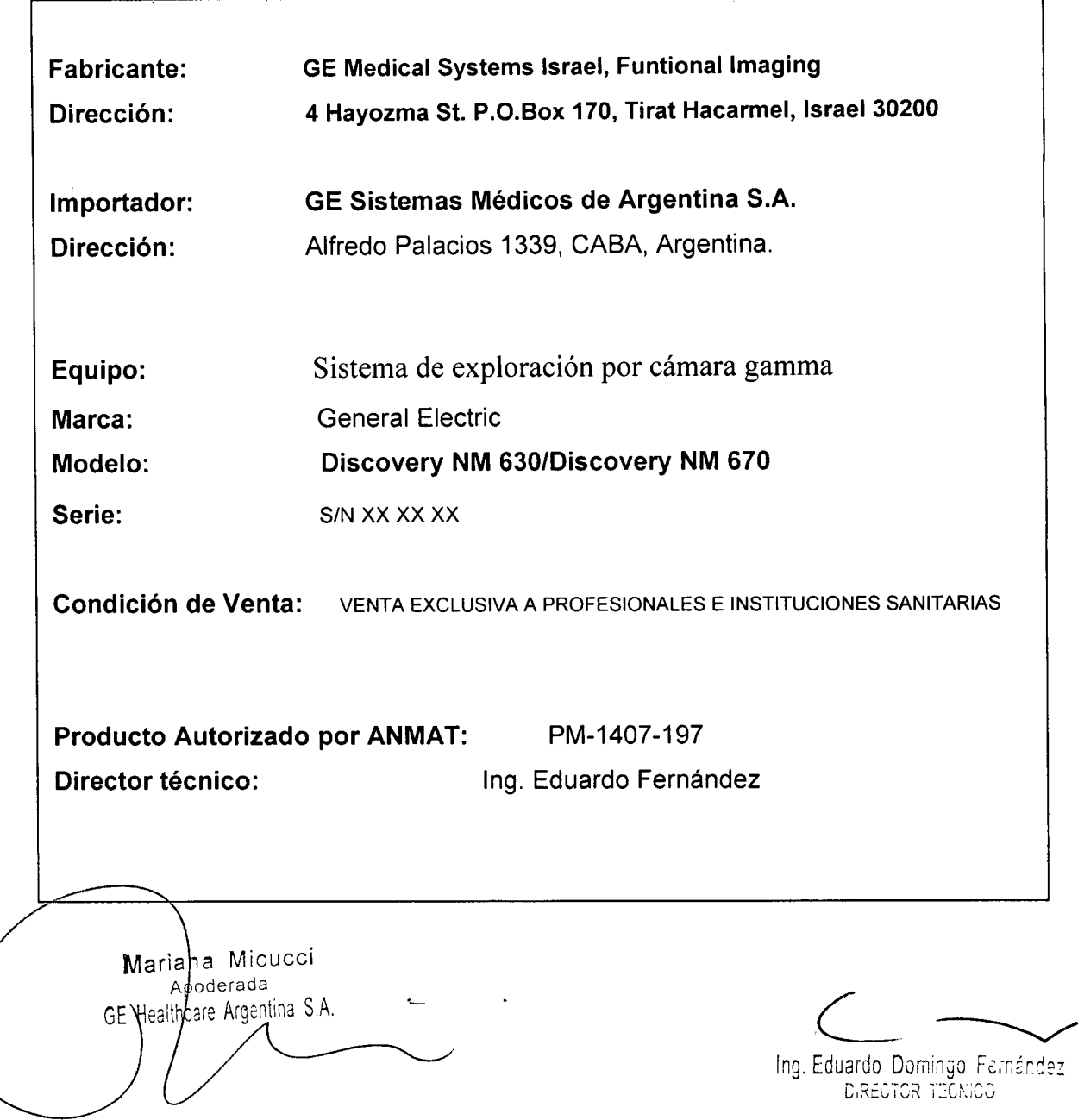

3.2. Las prestaciones contempladas en el ítem 3 del Anexo de la Resolución GMC N° 72/98 que dispone sobre los Requisitos Esenciales de Seguridad y Eficacia de los Productos Médicos y los posibles efectos secundarios no deseados;

### Directrices para la seguridad

de seguridad.

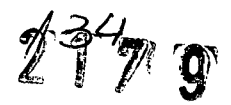

.<br>National Contract of the Contract of the Contract of the Contract of the Contract of the Contract of the Contract of the Contract of the Contract of the Contract of the Contract of the Contract of the Contract of the Con Este producto se ha diseñado y fabricado para garantizar la máxima seguridad en su funcionamiento ¿Debe manejarse y conservarse cumpliendo estrictamente con las precauciones de seguridad, advertencias e instrucciones de manejo que incluye este documento -

El propietario debe asegurarse de que solo el personal cualificado y experimentado esté autorizado para utilizar el equipo. El propietano debe mantener una lista del personal

 $air<sub>on</sub>zad<sub>o</sub>$ El sistema se ha diseñado de forma que cumpla con todos los requisitos de seguridad. aplicables a los equipos médicos. No obstante, los profesionales de la sanidad cualificados que intenten utilizar el sistema deben ser plenamente conscientes de los posibles riesgos

∈En el sistema no hay piezas o partes que el usuario pueda reparar. El producto debe ser 大統 cinstalado, mantenido y reparado por personal cualificado según los procedimientos. a se restablecido, mantenido y reparado por personal cualmento y vegeto producto.<br>A considerablecidos en los manuales de mantenimiento y reparación del producto. **ATTE** 

्रे अप debe modificarse este sistema en modo alguno, ya sea parcial o totalmente, sin la previa aprobación por escrito de GE Healthcare.

Es importante que los operadores autorizados lean atentamente y consulten con periodicidad  $\bullet$ este manual del operador, que se puede consultar online en el símbolo interrogante que  $\mathbb{CP}$  recover a parece en la parte superior derecha de la pantalla To Do list (Lista de tareas).

. . GE Healthcare no afirma, sin embargo, que la lectura de este manual cualifique al lector ⊛≙ para manejar, probar o calibrar el sistema.

se o No debe permitirse el acceso al sistema al personal no autorizado.

Si el sistema no funciona adecuadamente o sí no responde a los controles tal como se describe en este manual, el operador debe:

ma<sub>t</sub> Garantizar la seguridad del paciente y, posteriormente, proteger el equipo.

Seguir las precauciones de seguridad especificadas en este manual.

Dejar el sistema tal como está y no hacer ningún cambio en el equipo.

Contactar de inmediato con el servicio técnico, informar sobre el incidente y esperar  $\bullet$ instrucciones.

### Indicaciones de posible peligro de descarga eléctrica:

- Si después de apagar el sistema permanece encendida alguna luz, monitor o indicador visual,  $\blacksquare$ puede ser indicativo de peligro de descarga eléctrica. Para evitar posibles lesiones, apague el interruptor principal de suministro eléctrico y póngase en contacto inmediatamente con la oficina de servicio técnico (consulte 5.1.1 Apagado de emergencia, p.5-2).
- Si hay algún fusible que se funda transcurridas 36 horas o menos tras su recambio, es posible que exista una avería o mal funcionamiento de los circuitos eléctricos del sistema. Personal cualificado del servicio técnico deberá sustituir el fusible y comprobar el sistema. Los operadores no están autorizados para sustituir los fusibles.

### Cables del equipo

r M

Las extensiones de cable y los cables de los accesorios móviles que se utilizan en algunas exploraciones de paciente se deben almacenar bien enrollados en áreas seguras y aisladas de la base del equipo fijo. De esta forma disminuye la interferencia de la señal y se protegen los cables de posibles daños provocados por el paso de personas.

Micucci iana Mа rada.  $\zeta$  is Areeptina GE Healthc

ing. Eduardo Domingo Fernández DIREDTOR TECHNOO

# **5.3 Dispositivos de seguridad de los componentes móviles**

El sistema incluye diferentes dispositivos de seguridad preventiva, incluidos:

- Dispositivo de seguridad sensible a la presión (PSD), pág.5-9
- Palanca ENABLE (Habilitar) en el controlador de mano, pág.5-11

### **5.3.1 Dispositivo de seguridad sensible a la presión (PSD)**

La cara exterior de cada colimador incluye dos dispositivos sensibles a la presión (PSD) que evitan las colisiones accidentales entre el paciente y la cara del detector durante los procedimientos normales de obtención de imágenes (consulte la Tabla 5-6, pág.5-10).

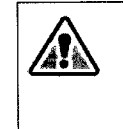

### 'A ADVERTENCIA'

El PSD no protege contra colisiones con la parte frontal, lateral o superior de los detectores. Monitorice siempre el paciente y el sistema, con el fin de evitar posibles colisiones durante el proceso de colocación y de obtención de imágenes. Si es necesario, utilice los Botones de parada de emergencia, pág.5-3 para evitar colisiones.

El usuario debe familiarizarse con la ubicación y el manejo de todos los dispositivos de seguridad.

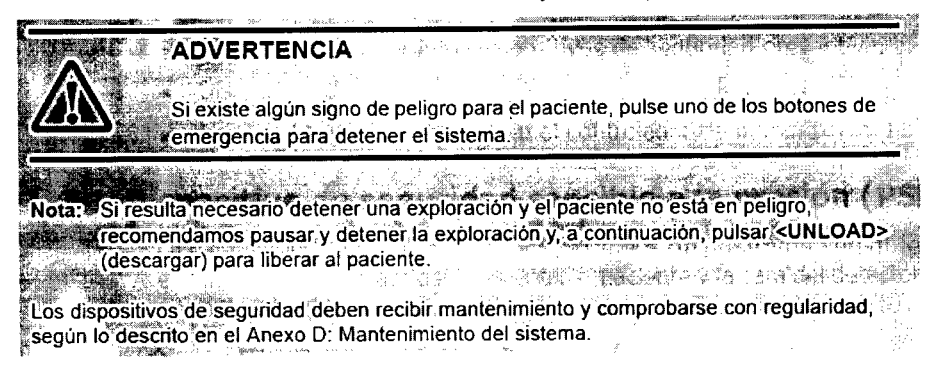

# **Capítulo 3: Etiquetas de seguridad**

## **3.1** Información sobre **las etiquetas de seguridad**

Las etiquetas de seguridad incluyen todas o parte de las siguientes indicaciones:

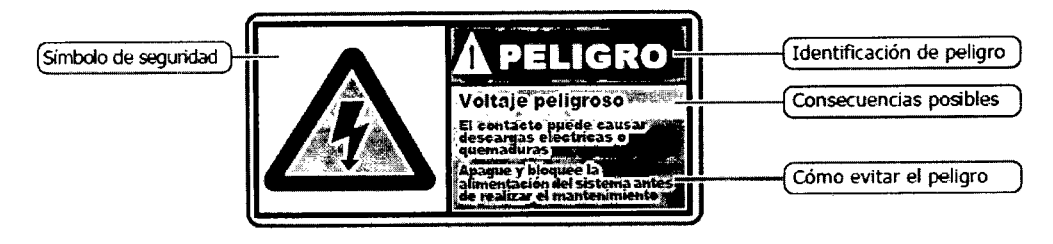

Figura 3-1: Componentes de las etiquetas de seguridad

### **3.1.1 Etiquetas y símbolos de seguridad**

Los riesgos conocidos o potenciales se etiquetan de una de las siguientes formas en el equipo o en la documentación:

Mariana Micucci Apoderada Healtheare Argentina Star

.g. Eduardo Domingo Fernández C,RECTOR TECNICO

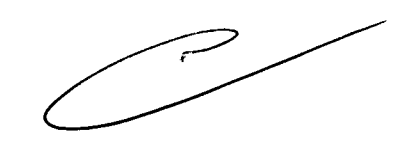

(36

 $2170$ 

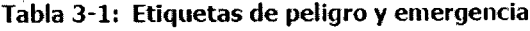

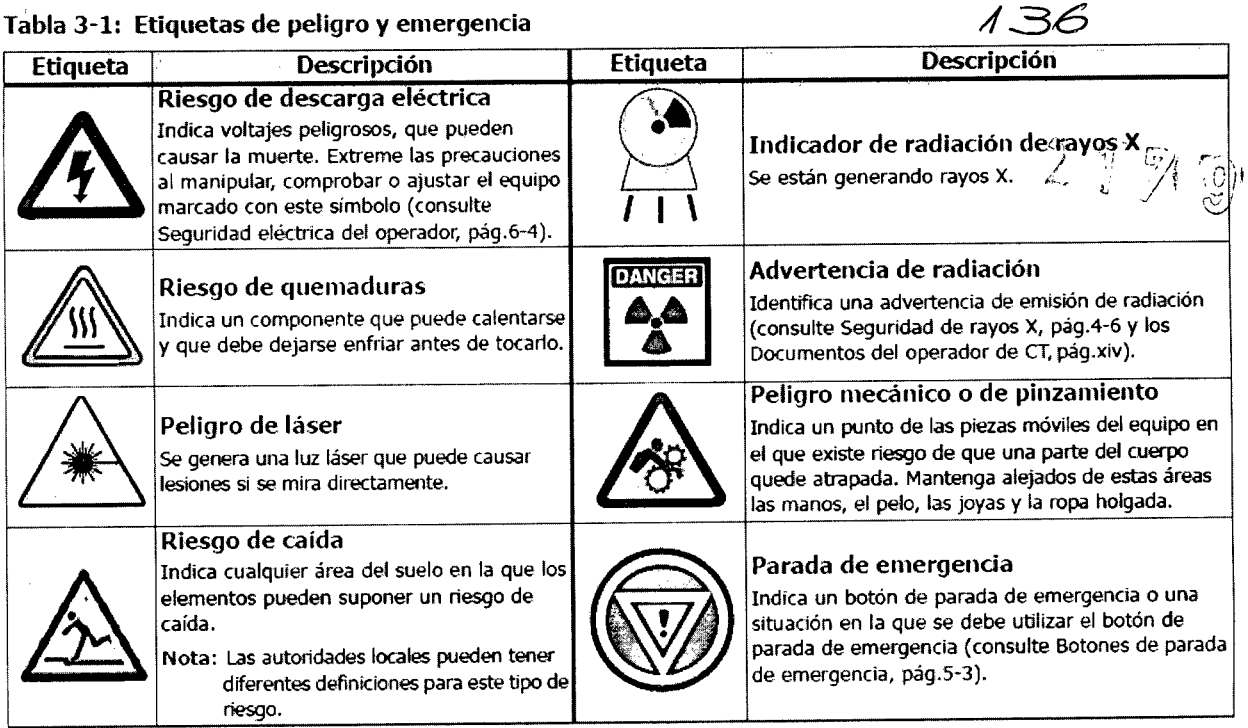

# **3.2 Etiquetas de seguridad en el sistema**

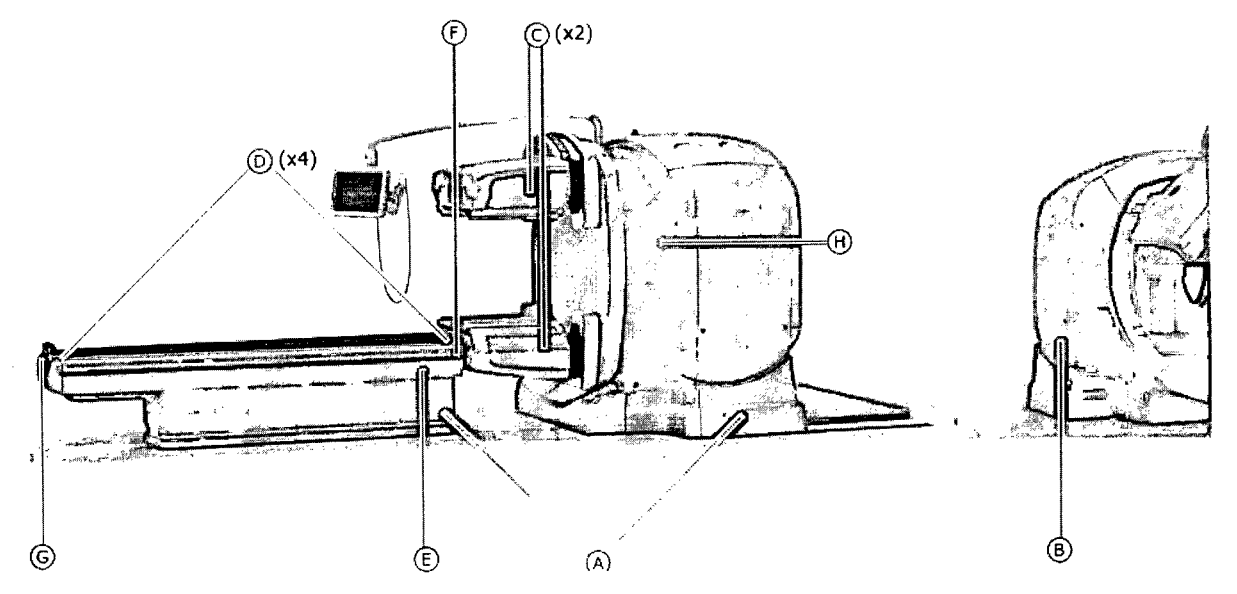

Figura 3-2: Etiquetas en el exterior del gantry y la mesa

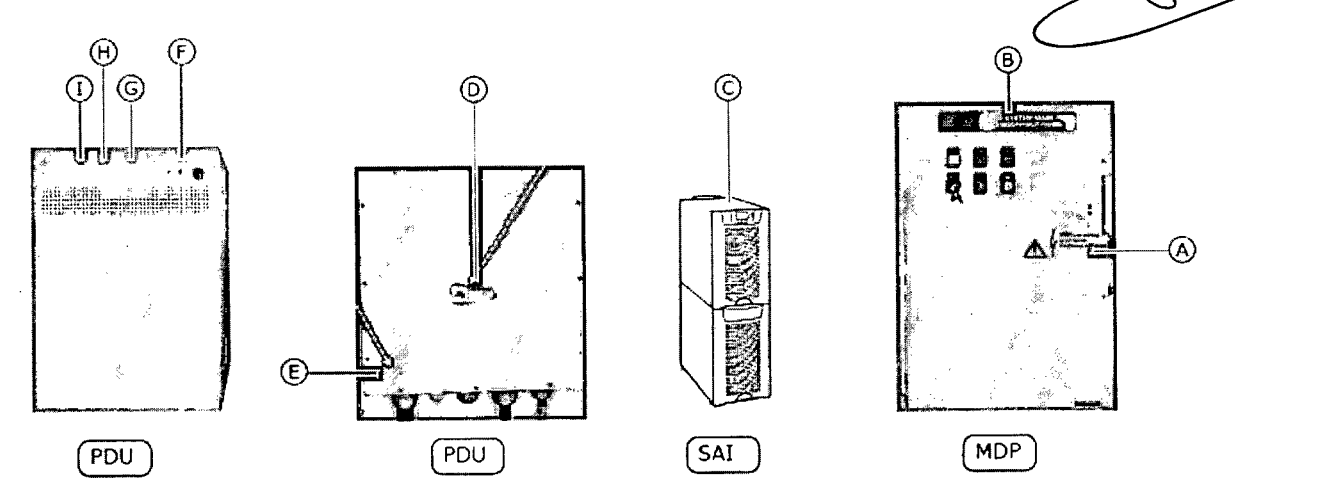

### Figura 3-3: Etiquetas en el exterior de los componentes eléctricos

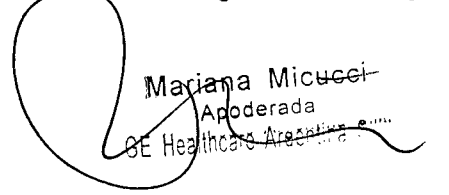

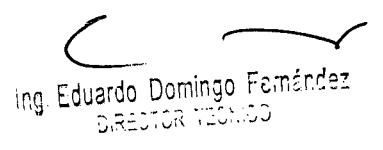

#### $\sim$  (Figura 3-2  $\sim$  3-3) Tabla

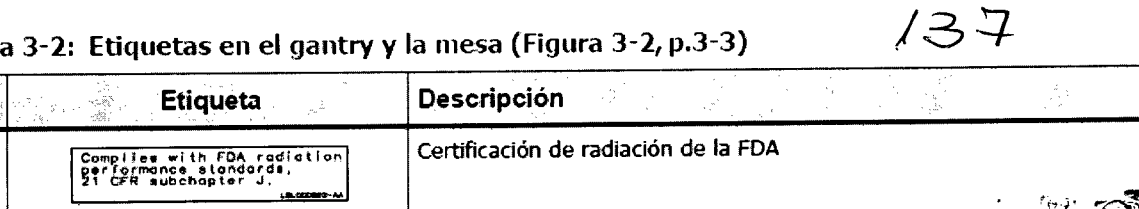

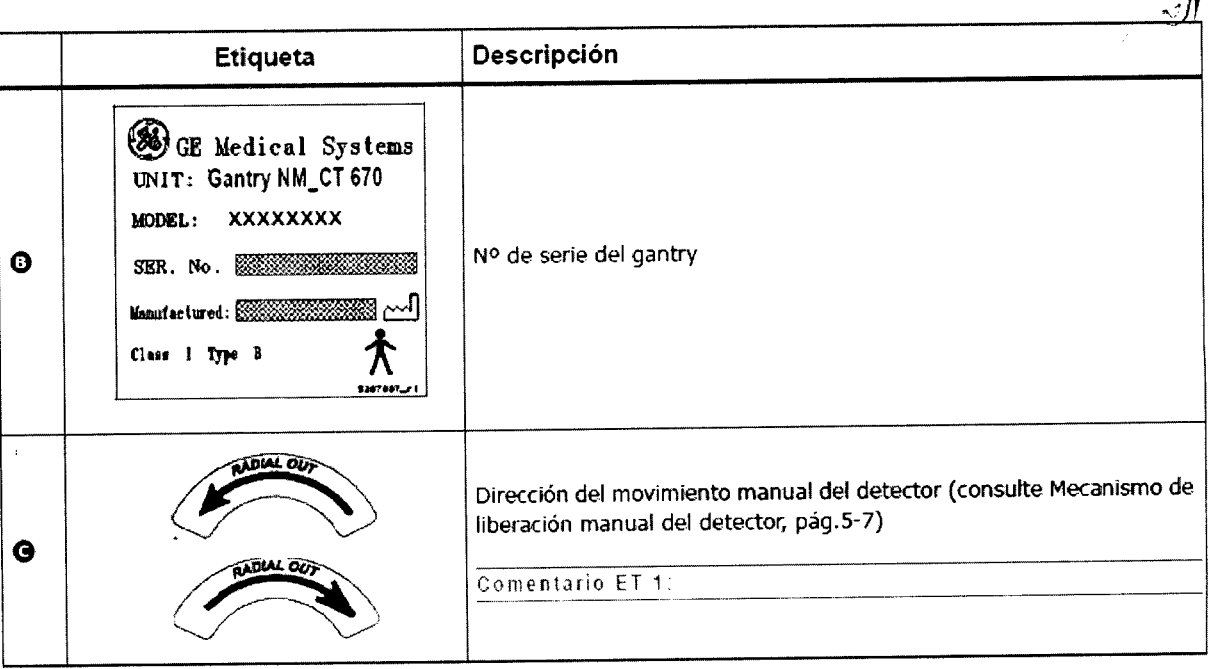

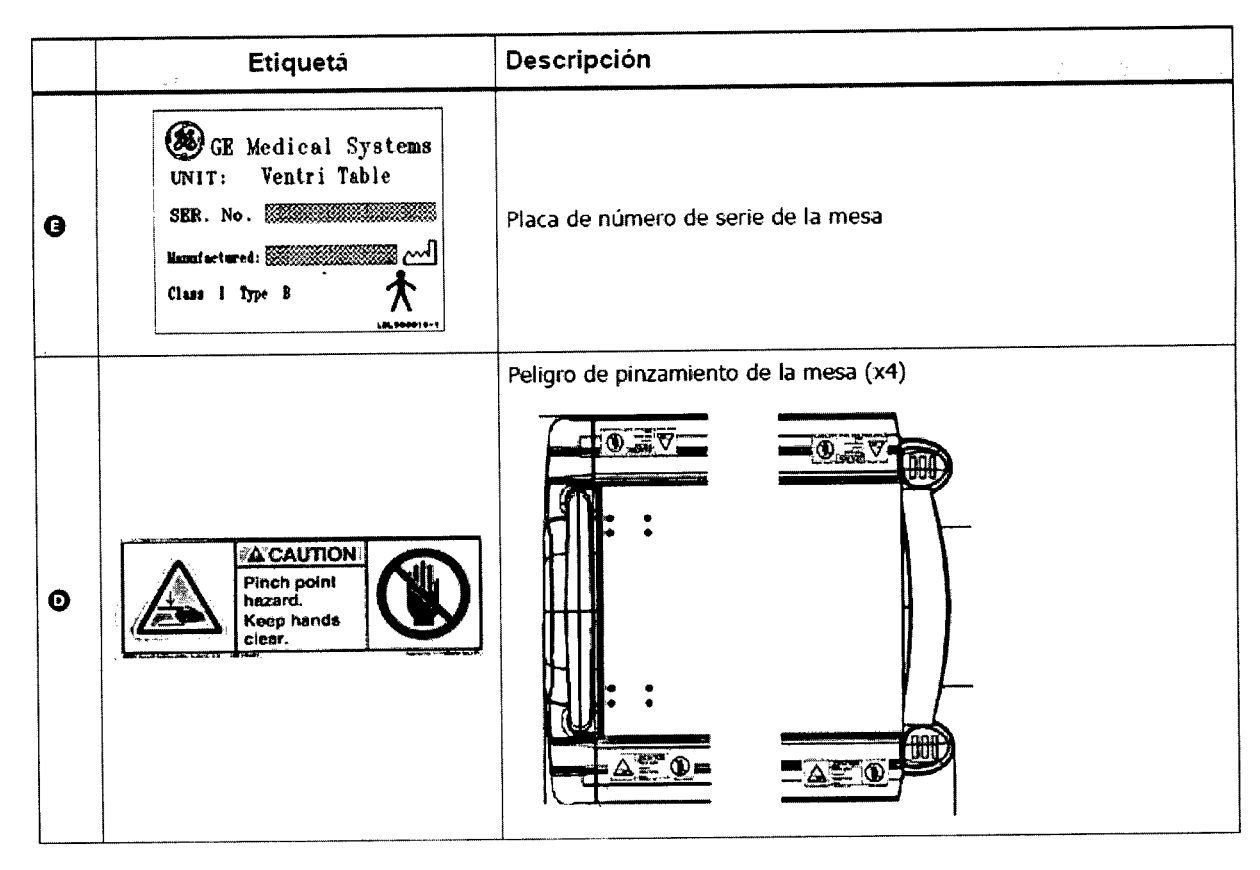

Matiana Micucci

2

 $\bullet$ 

ng Eduardo Domingo Fernández<br>DIRECTOR TECNICO

 $\geq$ 

73 R

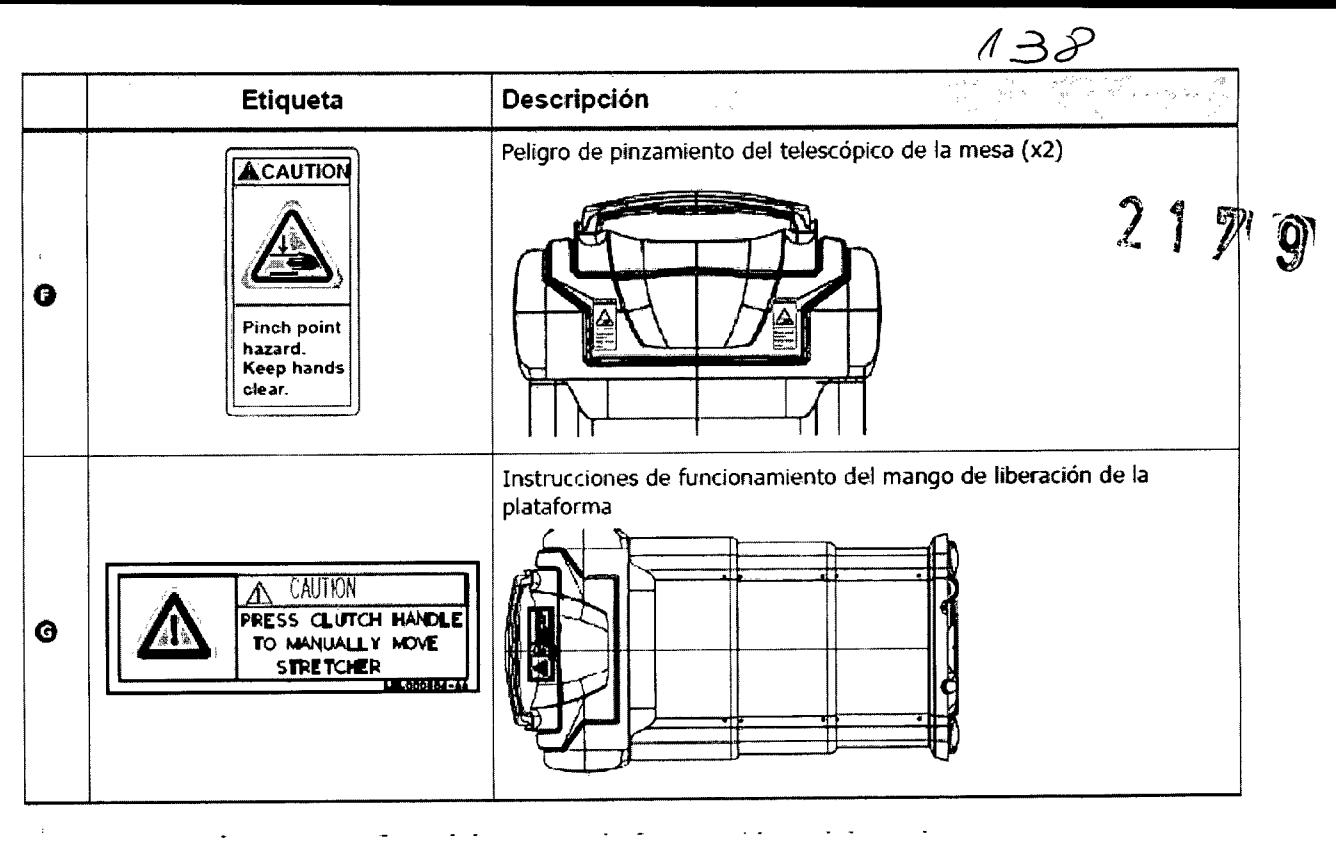

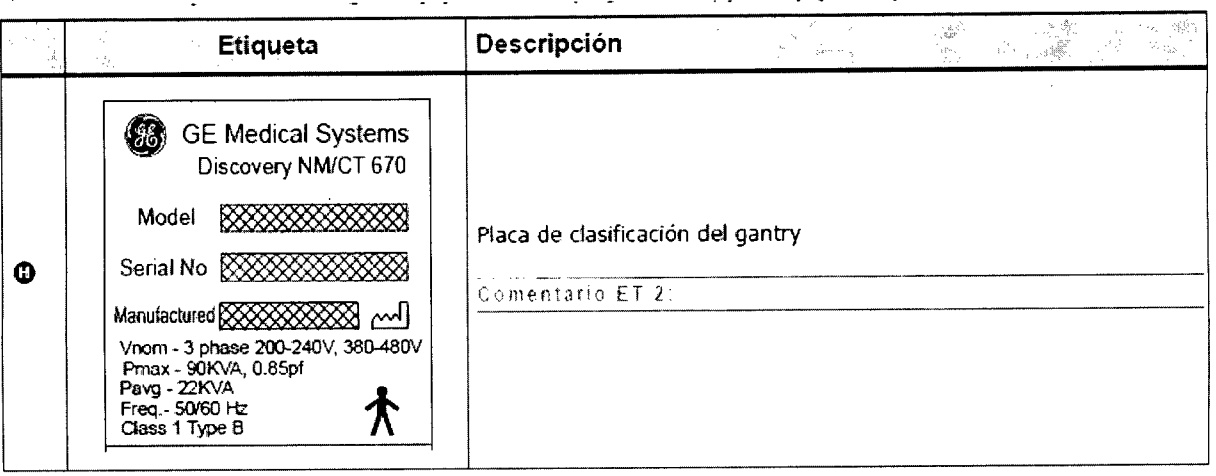

### Tabla 3-3: Etiquetas de seguridad en el equipo eléctrico

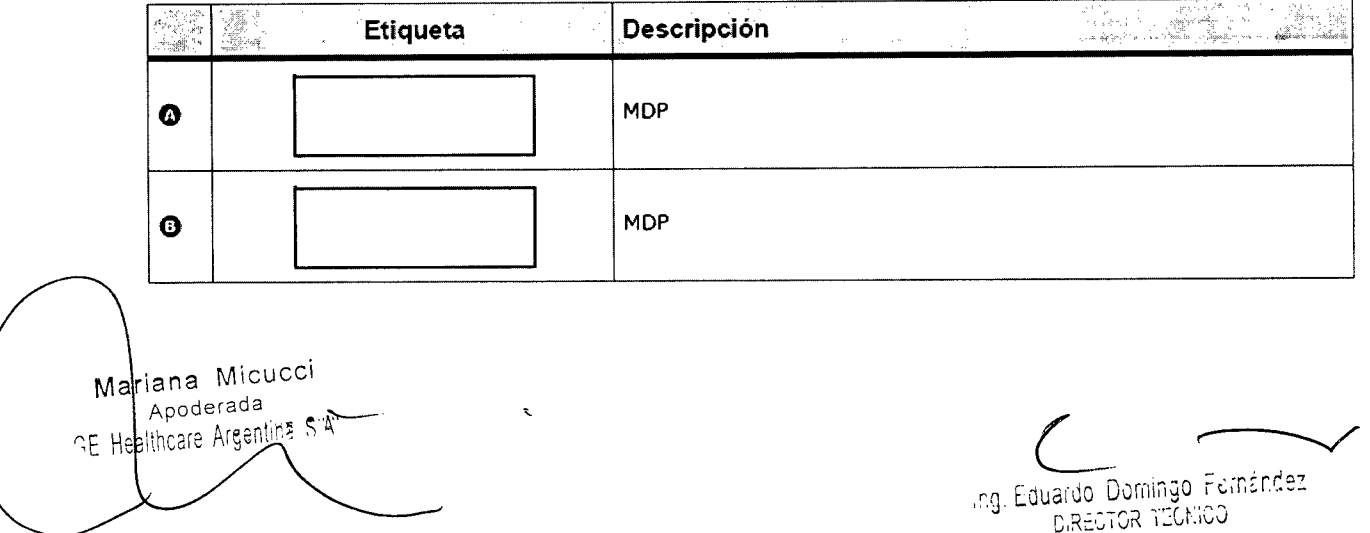

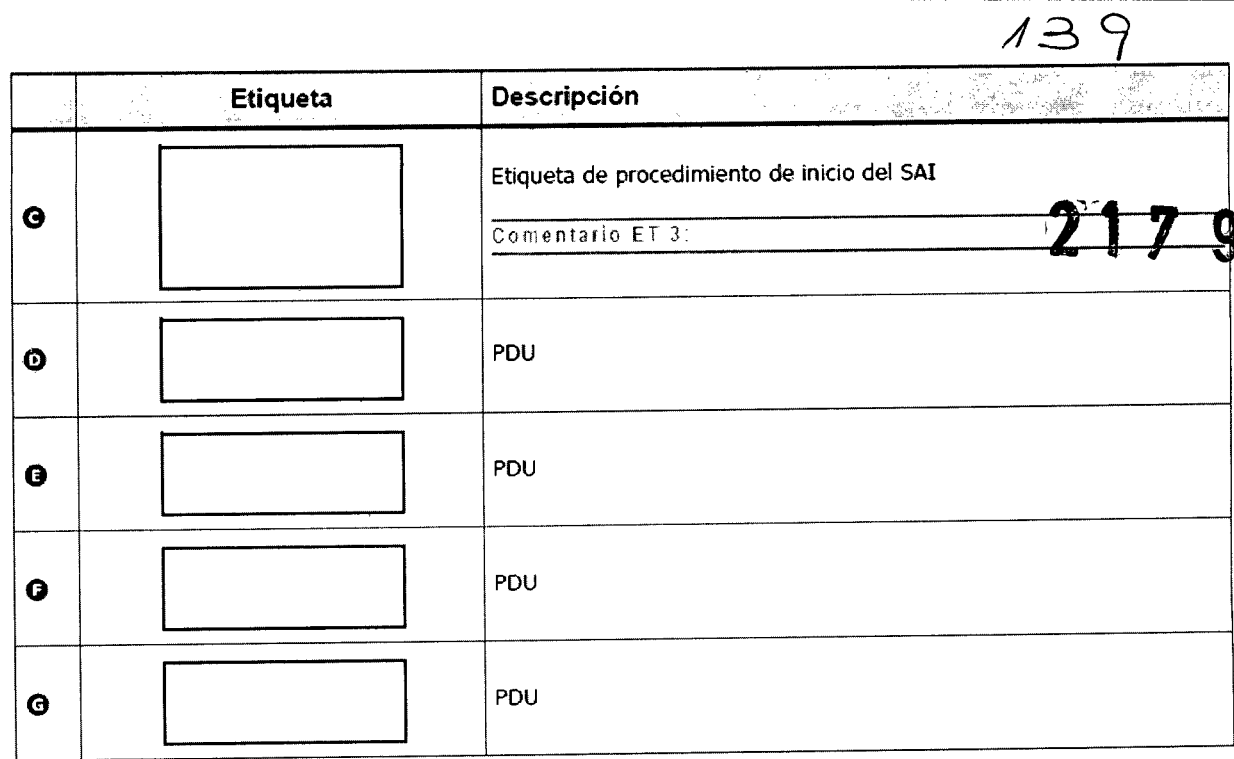

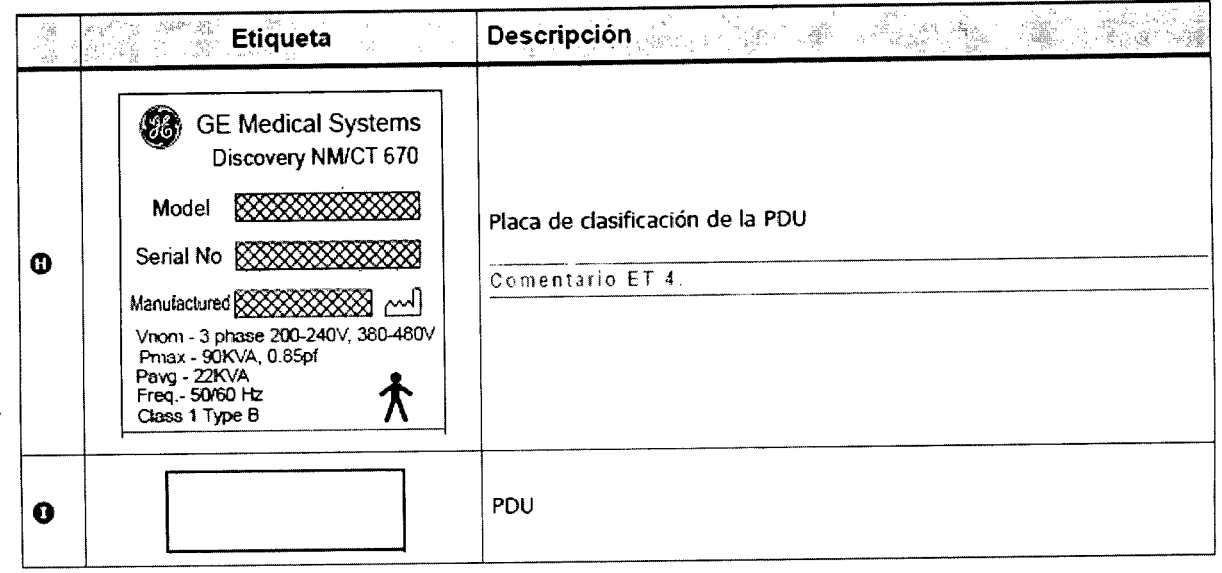

Mariana Micucci<br>Apoderada<br>E Healthcare Argentina SAL

 $\bar{z}$ 

Ing. Eduardo Domingo Fernández

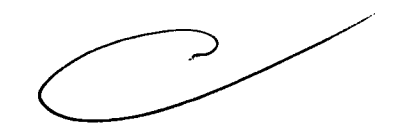

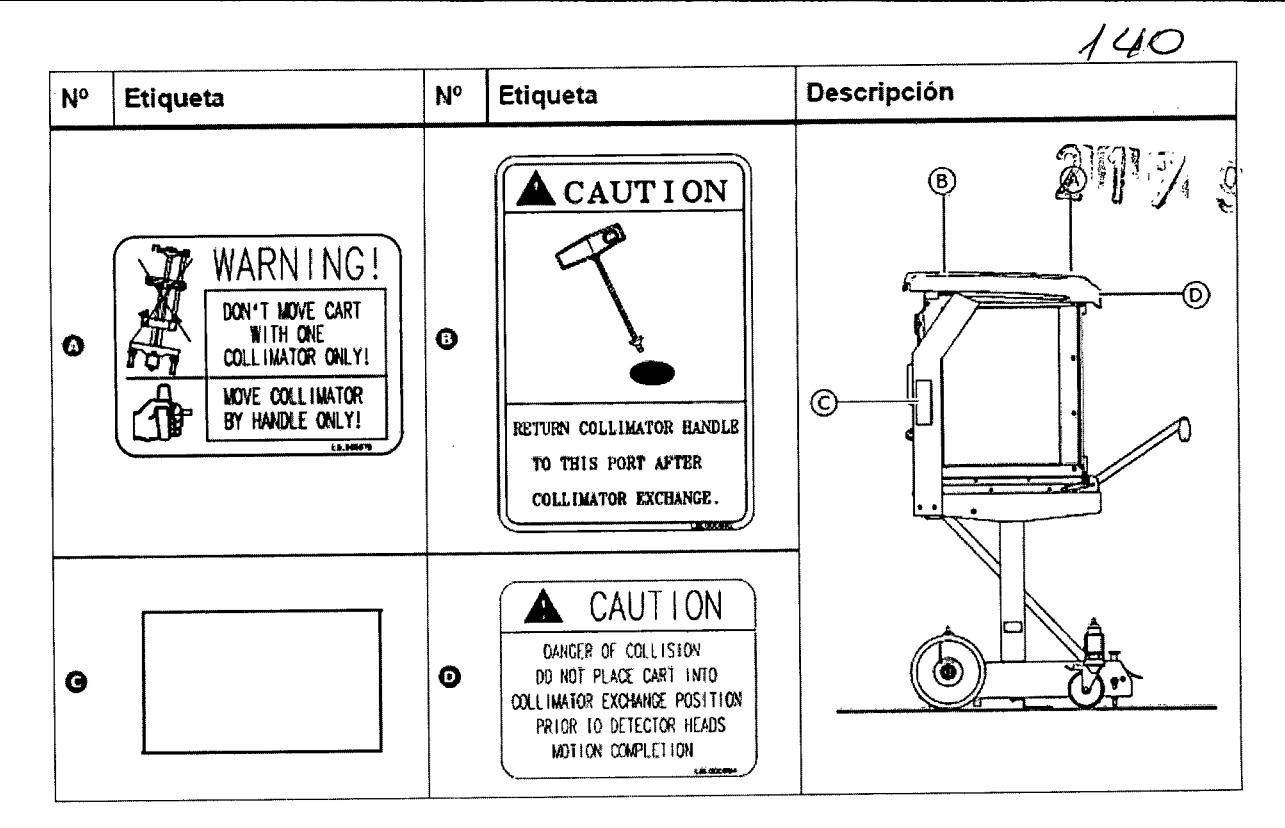

### 5.1.1 Apagado de emergencia

Los botones de apagado de emergencia del sistema deben utilizarse en caso de incendio, inundación, terremoto o cualquier otra situación de catástrofe.

GE Healthcare recomienda colocar un botón de apagado de emergencia del sistema cerca de la puerta de cada sala en el conjunto de exploración del sistema. Sin embargo, el diseñador del centro determinará la cantidad y ubicación de los botones de apagado de emergencia del sistema.

Al pulsar los botones de apagado de emergencia del sistema se desconecta inmediatamente la alimentación del sistema, ya que se desconecta el suministro eléctrico del control de desconexión principal (MDC).

Dado que el suministro eléctrico se interrumpe de forma repentina, el sistema no tiene tiempo para guardar los datos. Esto puede dañar los archivos del sistema o provocar la pérdida de los datos del paciente.

Después de utilizar el botón de apagado de emergencia del sistema:

- 1. Gire el botón hacia la derecha (como se indica en las flechas) para reiniciar el apagado de emergencia del sistema O.
- 2. Siga las instrucciones y consulte las advertencias relativas al calentamiento del tubo y el detector en Encendido en frío, pág.2-25.

 $\epsilon$ 

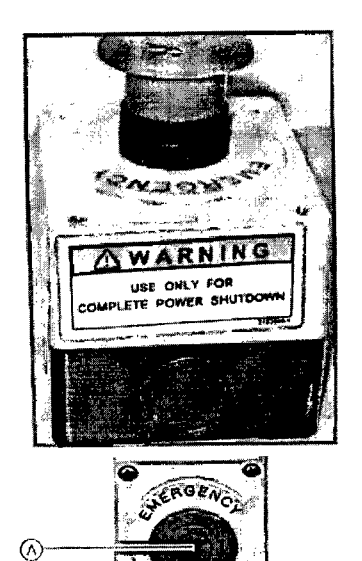

Figura 5-1: Botón de apagado de emergencia del sistema

Mariana Micucci Apodecada uns SA Health eare Arget

Ing. Eduardo Domingo Fernández DIRECTOR TECNICO

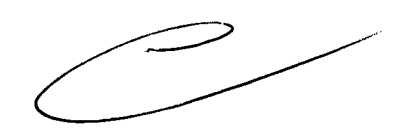

## 5.1.2 Botones de parada de emergencia <sup>2</sup> <sup>1</sup> <sup>11</sup>1n *IL¡/*

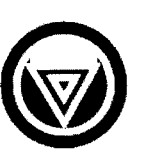

El sistema incluye siete botones de parada de emergencia l'onsulte la Tabla 5-2, pá9.5-4).

Pulse cualquiera de los botones de parada de emergencia en caso de emergencia<br>relacionada con el paciente o si la plataforma, la mesa o el gantry comienzan a moverse inesperadamente.

Todos los botones de parada de emergencia realizan las siguientes acciones simultáneas:

- Detienen cualquier movimiento de la mesa y el gantry
- Detienen la generación de radiación de rayos X
- Apagan las luces de alineación láser

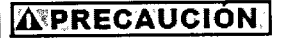

- . Si la plataforma está en movimiento cuando se pulsa el botón de parada de emergencia, ésta puede seguir desplazándose unos 10 mm.
- Si pulsa el botón de parada de emergencia durante una exploración, el sistema interrumpe la adquisición en curso e intenta guardar los datos adquiridos hasta el momento.

# **Capítulo 6: Seguridad del operador y el paciente**

# **6.1 Seguridad general del operador y el paciente**

- El sistema sólo debe ponerlo en funcionamiento personal cualificado autorizado (consulte Perfil del operador, pág.1-6).
- Asegúrese de que conoce la ubicación de los botones de parada de emergencia y apagado de emergencia del sistema (consulte Apagado de emergencia, pág.5-2 Y Botones de parada de emergencia, pág.5-3).
- Observe y controle al paciente en todo momento para garantizar su seguridad y, en particular, durante el movimiento de la mesa, el detector y el gantry (automático o manual). Cuando esté en la sala del operador, supervise al paciente a través de la ventana o mediante otros dispositivos de control, si están instalados.

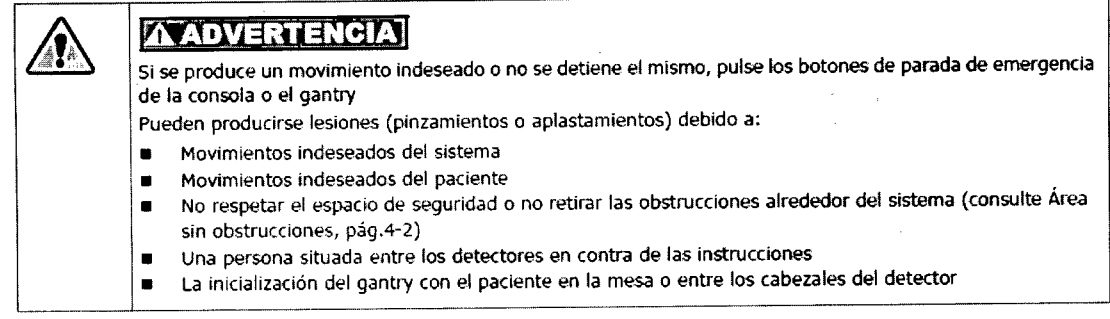

• Bajo ninguna circunstancia deje al paciente solo en la sala de exploración.

- Si hay algún signo de riesgo para el paciente, lleve a cabo lo siguiente:
	- Si el sistema no ha iniciado el movimiento, no active ningún movimiento del sistema
	- En caso de incendio, inundación, terremoto o cualquier otra situación de catástrofe, pulse el Apagado de emergencia, pág.2
	- Si el paciente está en peligro, pulse uno de los Botones de parada de emergencia, pág.3 para detener todos los movimientos del sistema y la actividad de exploración
	- Si es necesario, mueva manualmente la plataforma o los detectores, consulte Mango de liberación de la plataforma, pág. 5-6 y Mecanismo de liberación manual del detector, pág. 5-7
	- Ayude al paciente a bajar de la mesa y condúzcalo a lugar seguro
- Compruebe si existen obstrucciones alrededor del equipo antes de mover la mesa o el gantry

Si hay algún problema con el sistema o algún incidente en cuanto a la seguridad, póngalo en conocimiento de la oficina del servicio técnico

Mariana Micurogi boderada Argentina S'A

\Ing. Eduardo Domingo Fernández<br>|- S,Reptok: 1106,500

# **6.5 Carga, fijación y posicionamiento del pacient<sup>2</sup>**

- Siempre que sea posible, el paciente debe colocarse en la posición decúbito supino, pies primero.
- Para minimizar los artefactos, el paciente debe quitarse la ropa y accesorios que contengan metal, incluidos cinturones, joyas, sujetadores con ballena metálica, encendedores, etc., antes de la exploración.
- Ayude siempre al paciente durante la incorporación/salida,
- Asegúrese de que el paciente se coloque adecuadamente sobre la plataforma y que no exista peligro de caídas.
- Asegúrese de que los dedos y la ropa del paciente no hayan quedado atrapados en el equipo durante la colocación (posicionamiento) del paciente.
- Para evitar pinzamientos o aplastamientos de las extremidades del paciente durante el movimiento de la mesa, compruebe que:
	- Las manos y pies del paciente no sobresalen de los límites de la plataforma y la mesa del paciente.
	- La cabeza del paciente no sobresale del extremo de la plataforma. Si no cumple esta precaución, el cabello del paciente puede quedar atrapado entre la plataforma y el soporte de la plataforma. Si es necesario, utilice un gorro como medida preventiva.
- Utilice las correas de la mesa para asegurar las extremidades, el cuerpo y la cabeza, si es necesario.

- Compruebe que todas las conexiones del paciente (vías i.V., tubo de oxígeno, etc.) tienen longitud suficiente para recorrer la distancia completa de la mesa. Coloque y fije estas conexiones a lo largo del paciente para evitar pinzamientos o tirones producidos por las partes móviles del sistema (los detectores giratorios durante la tomografía o rayos *XI* el soporte motorizado de la camilla, movimiento de la mesa, etc.).
- Asegúrese de que ningún obstáculo interfiera con el movimiento de los detectores (consulte Área sin obstrucciones, pág. 4-2).
- Aconseje a los pacientes que:
	- No levanten la cabeza ni muevan el cuerpo durante la exploración.
	- No se muevan durante los procedimientos de posicionamiento y estudio.
	- No toquen el equipo.

Micucci

e Argentina S'A

Apdderada

Marianh

or Healthca

Al dejar al paciente y pasar a la sala del operador, asegúrese de que puede observar al paciente sin problemas y que puede comunicarse con él mediante el intercomunicador de la consola.

# **Capítulo 5: Mecanismos y procedimientos de emergencia y** ente y pasar a la sala del operador, asegúrese de que puede observar al paciente<br>
el que puede comunicarse con él mediante el intercomunicador de la consola.<br> **Mecanismos y procedimientos de emergencia y<br>
seguridad**

### **5.1 Mecanismos de emergencia para los componentes móviles**

El operador debe familiarizarse con la ubicación y el funcionamiento de todos los mecanismos de emergencia. Se recomienda practicar y recordar el uso de estos mecanismos periódicamente para que los operadores estén preparados para reaccionar de inmediato ante una emergencia real.

Dependiendo del tipo de emergencia, puede que sea necesario utilizar uno o varios de los siguientes mecanismos de emergencia:

- Apagado de emergencia, pág.5-2: se utiliza en caso de incendio, inundación, terremoto o cualquier otra situación de catástrofe; desconecta la alimentación de todo el sistema.
- Botones de parada de emergencia, pág.5-3: se utiliza en caso de emergencias relativas al paciente; detiene todos los movimientos mecánicos y los procesos de exploración.
- Mango de liberación de la plataforma, pág.5-6: libera la plataforma de la mesa para poder mover el paciente de forma manual.
- Mecanismo de liberación manual del detector, pág.5-7: habilita el movimiento manual de los detectores.

1,,~ ~C~,!~J",-l,,; nl'\,.....~-**-r'I** !':"," ~~ :,..~~~  $\mathfrak{c}_{\mathbb{C}}$ نانا، آبان انت $\mathfrak{c}_{\mathbb{C}}$  .

# **Capítulo 8: Seguridad de los datos**

*j4~*  $2179$ 

# **8.1 Precauciones generales relativas a los datos**

### **A\*PRECAUCIÓN**

Las entradas de datos o procedimientos incorrectos pueden provocar una interpretación o diagnóstico incorrectos.

Para garantizar la seguridad de los datos:

- Compruebe y registre la identificación del paciente antes de iniciar una exploración.
- Observe y registre la orientación, la posición y los puntos de referencia anatómicos del paciente antes de iniciar una exploración.
- Al transferir los datos a otro sistema, compruebe siempre la conexión y asegúrese de que se reciben todos los datos correctamente.

# **8.1.1 Posible pérdida de datos**

Al utilizar el botón de apagado de emergencia del sistema, se desconecta de inmediato el suministro eléctrico del sistema, sin tiempo para guardar los datos. Esto puede dañar los archivos del sistema o provocar la pérdida de los datos del paciente.

 $\left(\begin{array}{c} 1 \ 1 \end{array}\right)$ ..---  $\zeta$ ariana Micuccí Apoderada  $t$ ealthcare Argentina  $\checkmark$ 

c. --..¿ lr.g. Eduardo Domingo FCir.tr.c:ez DIRECTOR TECNICO

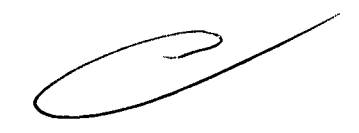

### **Procedimientos de emergencia**

20129144

### Retirada de emergencia del paciente

El funcionamiento del sistema puede detenerse automáticamente debido a un fallo del suministro eléctrico, a un evento de seguridad (como que se presione un DSP). o si el operador activa el mecanismo de parada de emergencia.

Si se activa alguno de los dispositivos de seguridad y el funcionamiento del sistema se detiene, lo primero que debe hacer el operador es retirar al paciente de manera segura. con arreglo al procedimiento que se explica a continuación.

Retirar al paciente cuando se pulsa el botón de parada de emergencia

- 1. Si es posible. presione la tecla <Detector out> (detector hacia afuera) ubicada en la unidad de control remoto (UCR) para alejar (hacia afuera) los detectores del paciente.
- 2. Retire el dispositivo de sujeción del brazo y coloque los brazos del paciente cerca del cuerpo de éste.
- 3. Aleje la plataforma del gantry (consulte la Figura 1-4: Retirar al paciente tirando de la plataforma para separarla del gantry).
- 4. Ayude al paciente a descender de la mesa.

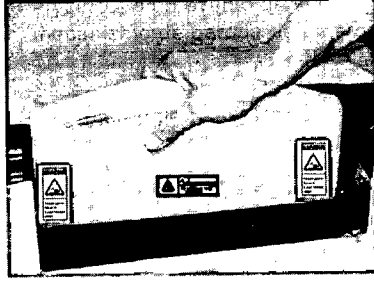

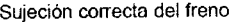

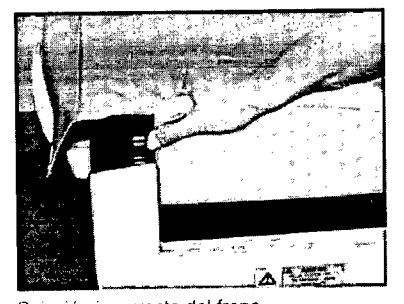

Sujeción correcta del freno Sujeción incorrecta del freno (riesgo de lesiones para el operador)

Figura 1-4: Retirar al paciente tirando de la plataforma para separarla del gantry

### Retirar al paciente mediante el mango de liberación radial manual

En caso de interrupción de la corriente eléctrica o de averia de la UCR. puede resultar dificil retirar al paciente del gantry, especialmente en caso de que los detectores estén colocados en posición de exploración cerca del tórax del paciente. El mango de liberación radial manual. ubicado en la unidad SPI, puede emplearse para liberar manualmente los detectores; de esta manera, se puede retirar al paciente del cilindro y el paciente puede bajar de la mesa.

Micucci Mariana Apoderada Arcentina S'A. Healthcar

**12**<br>Inn Fduardo Domingo Fernández

*'"'.- - --("\., -.....r ~' ....-.* ~,~.::.'\.JivK ¡"':vl',:JJ

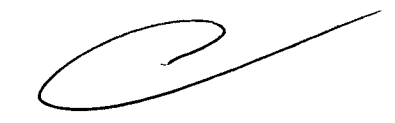

*dLA5* **segura; 3.3. Cuando un producto médico deba instalarse con otros productos médicos o conectarse a los mismos para funcionar con arreglo a su finalidad prevista, debe ser provista de información suficiente sobre sus características para identificar los productos médicos que deberán utilizarse a fin de tener una combinación**

21 71 9

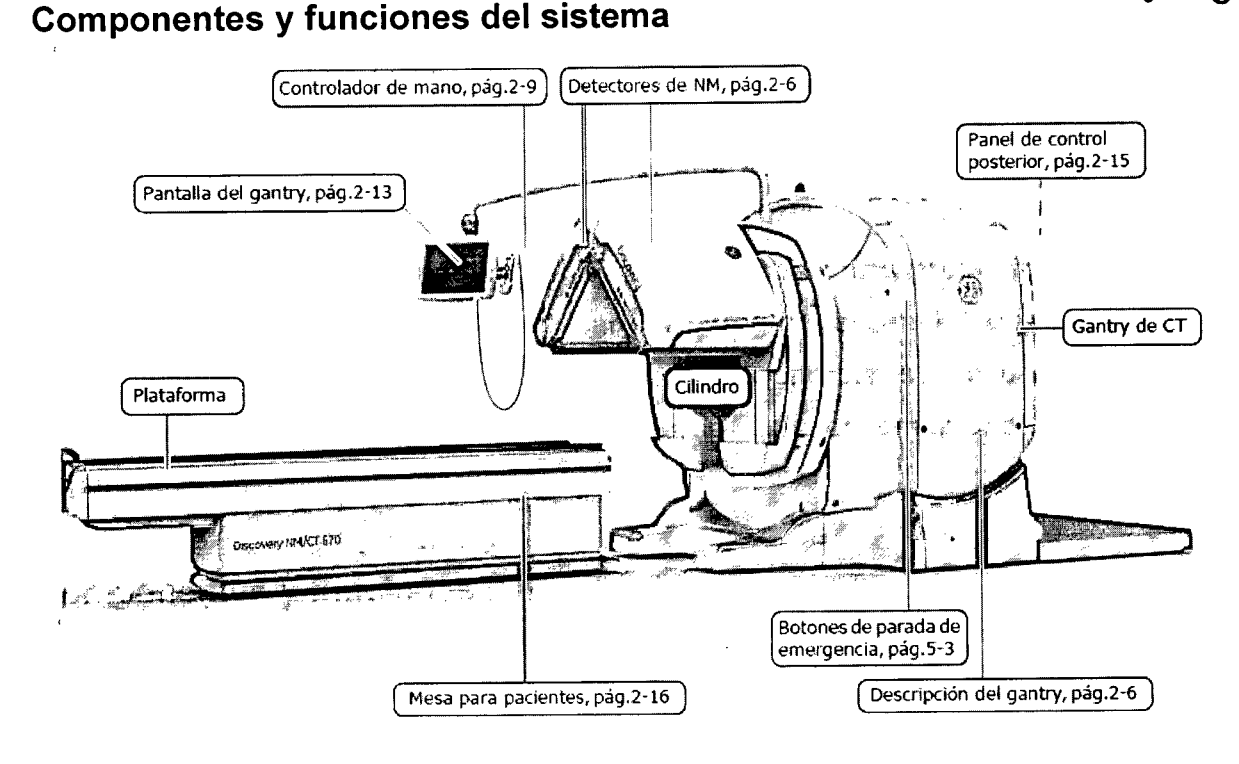

La consola está ubicada en una sala del operador diferente, protegida contra la radiación y proporciona dos modos de trabajo:

- Ivlodo N"t interfaz de programación de exploración N"1(consulte la *Guía de operaciones c//nícas NMy* la *Guía de operaciones clínicas híblidas)*
- Modo CT: interfaz de exploración CT (consulte los Documentos del operador de CT, pág.xiv)

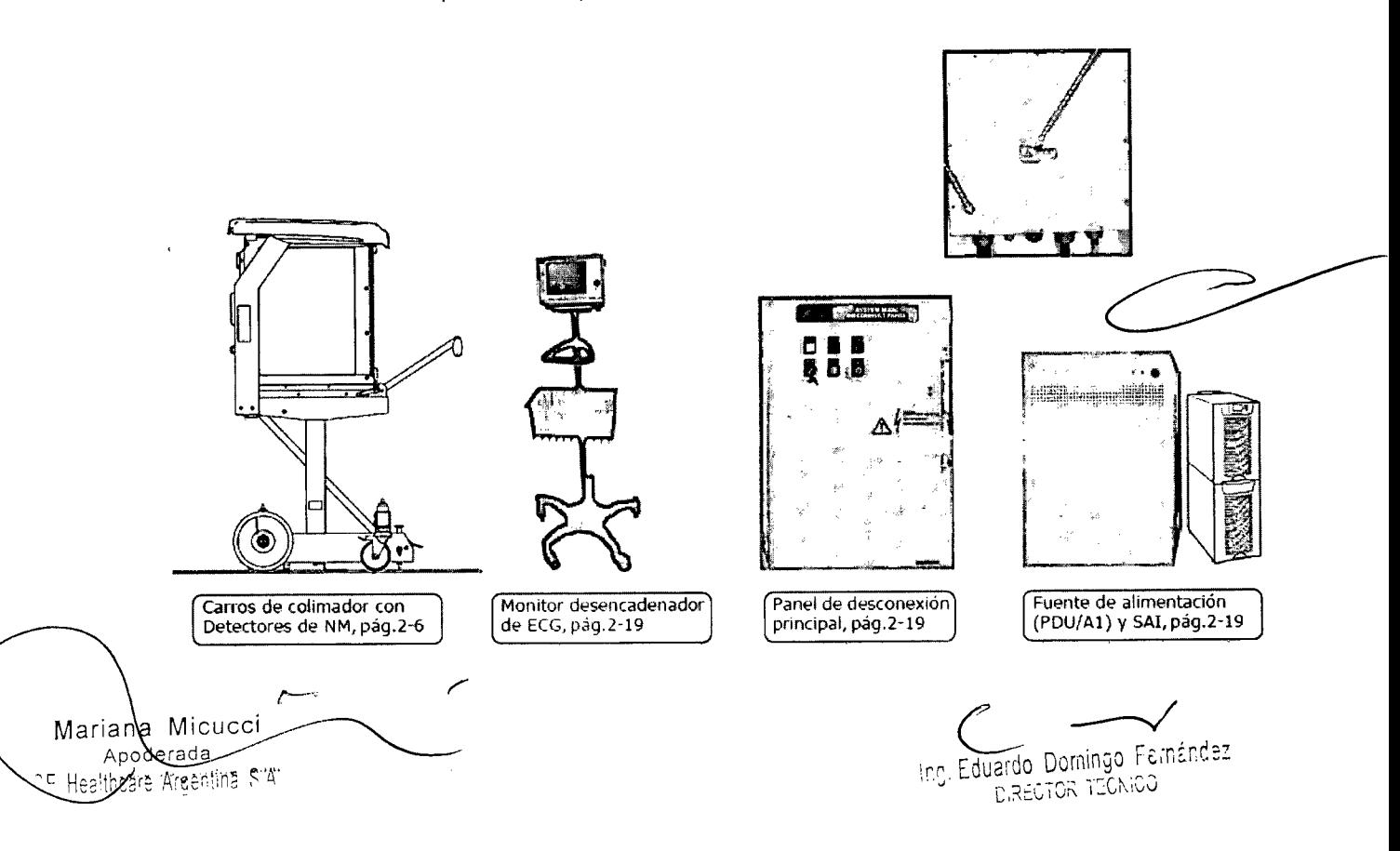

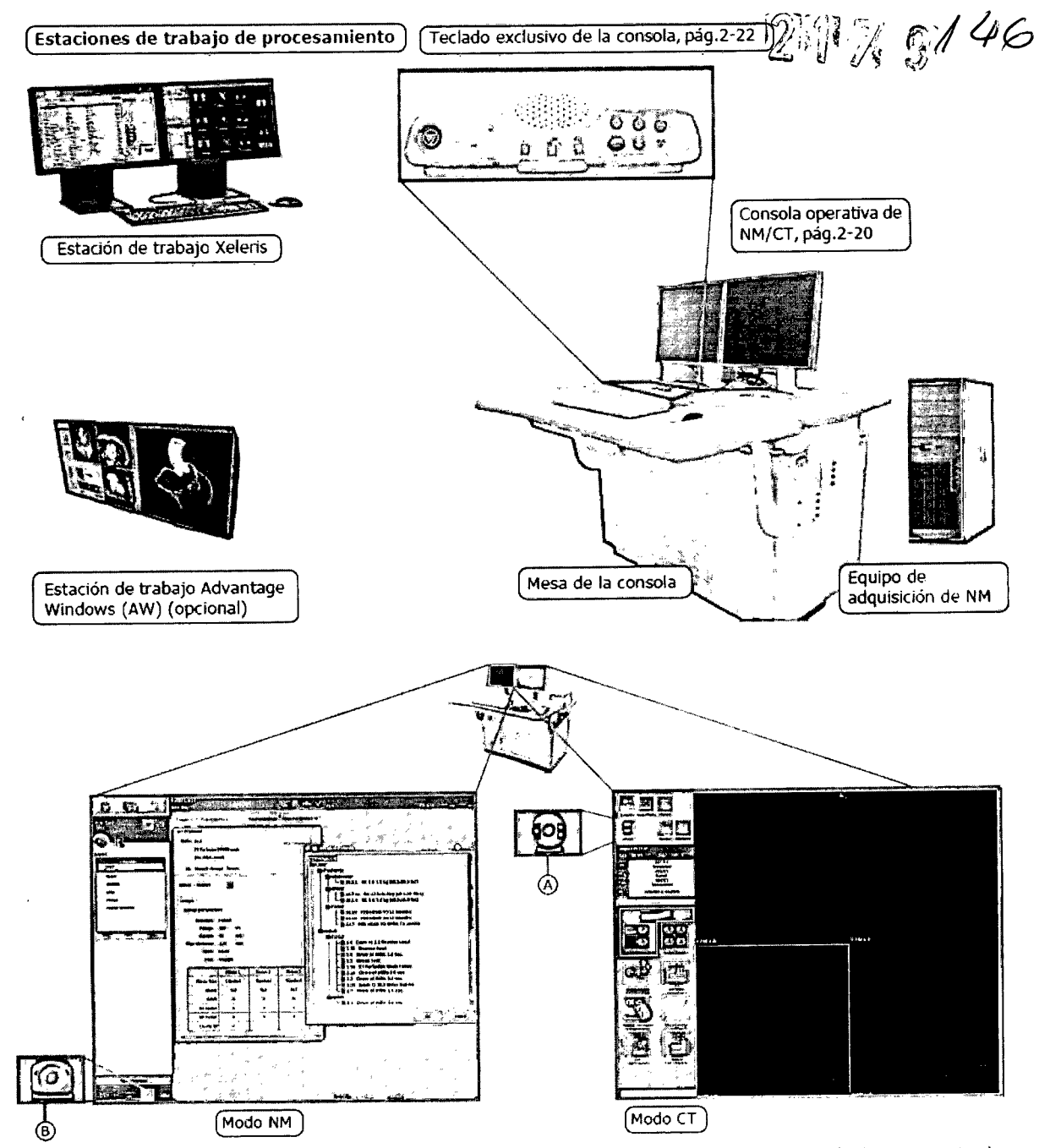

Para la exploración híbrida, la consola cambia automáticamente entre ambos modos, según la tarea actual. El cambio manual entre los modos NH y CT (por ejemplo, para iniciar el cdlentamiento de CT, la calibración rápida de CT y la configuración del sistema, o para la adquisición o procesamiento sólo CT) se realiza hac iendo elic en el **icono** CT O para pasar al modo CT (independientemente del color de fondo del icono) o haciendo clic en el icono SPECT @ para volver al modo NM.

 $\overline{C}$ Mariana Micucci Apoderada OF Healthcare Areaming Sin

eng. Eduardo Domingo Fernández DIRECTOR TECNICO

 $\bigcirc$ 

# 2.7.1 <code>Teclado</code> exclusivo de la consola  $\boldsymbol{2}$   $\boldsymbol{1}$   $\boldsymbol{2}$   $\boldsymbol{3}$   $\boldsymbol{4}$   $\boldsymbol{4}$   $\boldsymbol{7}$

El teclado exclusivo de la consola proporciona los siguientes C'Ontroles e indicadores:

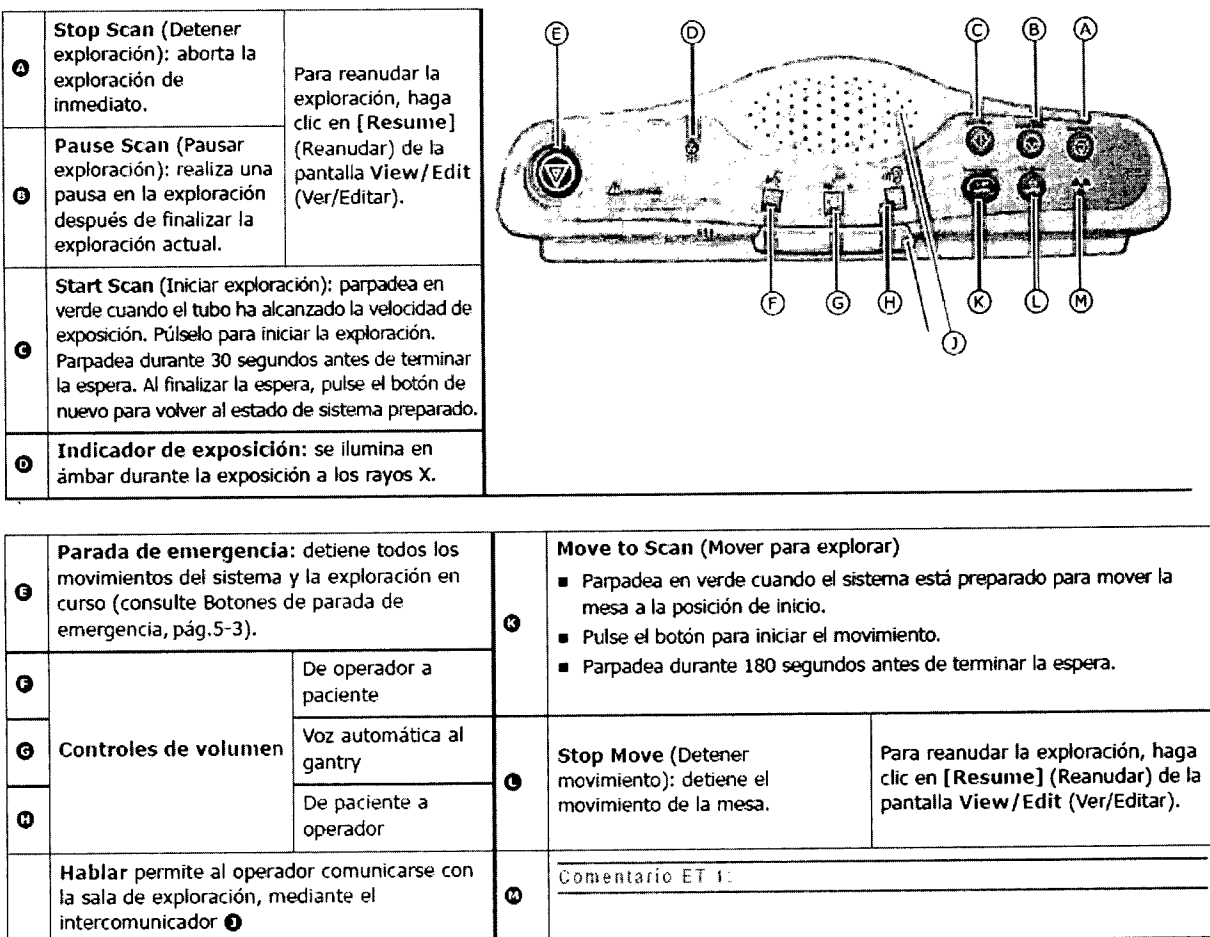

# **Consola del operador**

Para garantizar la comodidad del operador y reducir las posibilidades de lesiones relacionadas con la ergonomía, se recomienda seguir todas las instrucciones proporcionadas en los Documentos  $\mathbf{r}$ del operador de CT, pág.xiv relativas a los ajustes del equipo, la postura y otras consideraciones.

### **Detector**

Mariana Mtcucci Apoderada Apoderada<br>Healthcare Aigentine S.A.

ing. Equal do Domingo Femandez DIRECTOR TECNICO

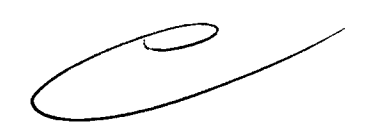

# **2.8.2 Encendido en frío**

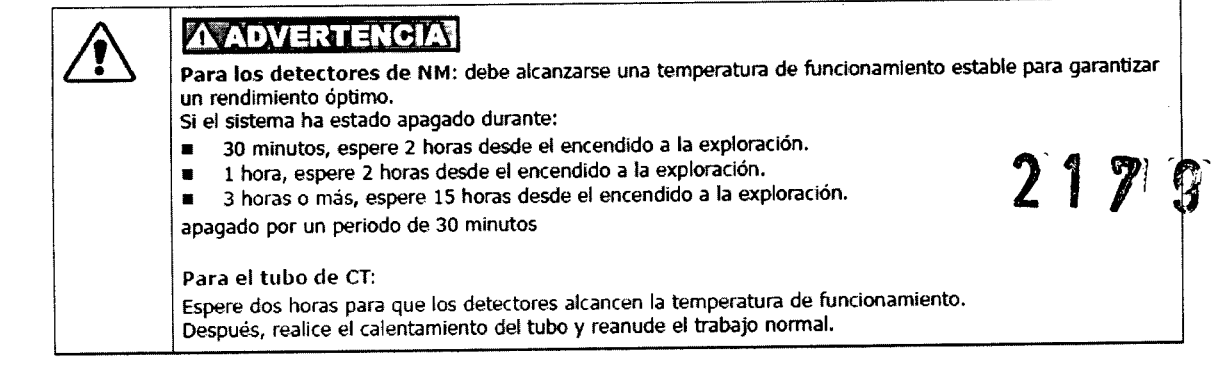

- 1. Encienda el disyuntor Al.
- 2. En el control de desconexión principal (MDC), pulse  $\bullet$ . La energía se restablece en:
	- La unidad de distribución de alimentación (PDU)
	- La consola del operador
	- Los componentes electrónicos del sistema
- 3. Encienda el gantry de NM $\odot$ .
- 4. Encienda el SAl Q.
- 5. Encienda la consola del operador de CT G (también se iniciar la consola del operador de NM).
- 6. Introduzca la contraseña de inicio de sesión de NM (se inicia la sesión automáticamente en las consolas de NM y CT).

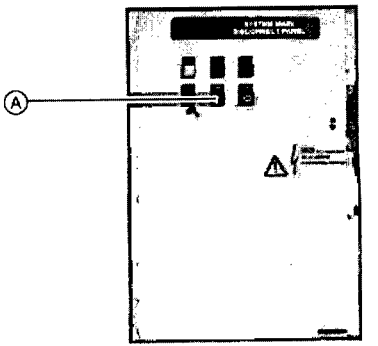

 $148$ 

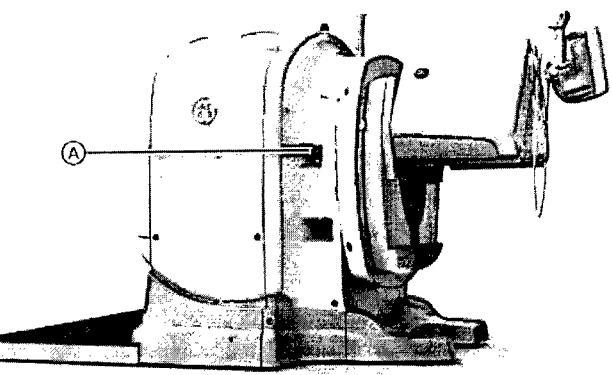

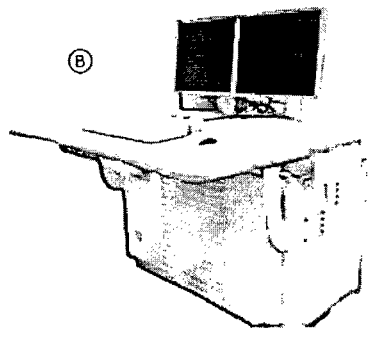

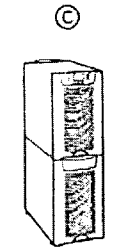

7. Pulse el botón verde @ del brazo de la pantalla del gantry o el botón Reset (Reiniciar) G del Panel de control posterior, pág.2-15.

La energía se restablece en todo el sistema.

- 8. Realice las pruebas de arranque de NM (prueba del PSD) (consulte la *Guía de operaciones c!lí7ícas NM).*
- 9. Caliente el tubo de (T (consulte la *Guía de operaciones dlÍ7ÍCas /71blidas).*

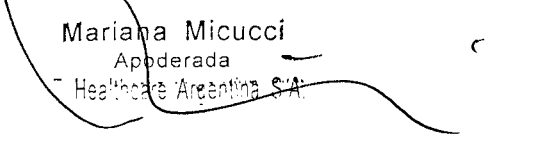

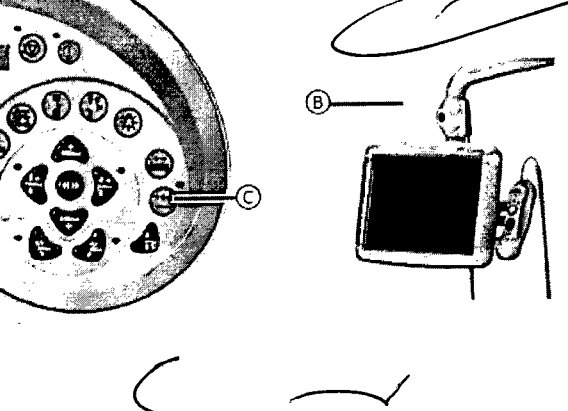

ng. Eduardo Domingo Fernández **DIRECTOR TECNICO** 

# 5.3.1 Dispositivo de seguridad sensible a la presión (PSD)

La cara exterior de cada colimador incluye dos dispositivos sensibles a la presión (PSD) que evitan las colisiones accidentales entre el paciente y la cara del detector durante los procedimientos normales de obtención de imágenes (consulte la Tabla 5-6/ pág.5-10).

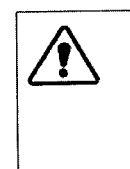

### **AVADVERTENCIA**

El PSO no protege contra colisiones con la parte frontal, lateral o superior de los detectores. Monitorice siempre el paciente y el sistema, con el fin de evitar posibles colisiones durante el proceso de colocadón y de obtención de imágenes. Si es necesario, utilice los Botones de parada de emergencia, pág.5-3 para evitar colisiones.

Cuandose aplica presión al PSD(por ejemplo, con el cuerpo del paciente), este se activa y se detienen de inmediato todos los movimientos de la mesa del paciente, los detectores y el gantry (sin desconectar la alimentación del sistema). En este caso, se desactivan todas las teclas del controlador de mano, excepto las teclas Detector < OUT > (Detector hacia fuera) y <UNLOAD> (Descargar), necesarias para alejar los detectores del paciente.

#### **NOTA**

Todos los PSD deben comprobarse a diario y después de cada cambio de colimador (consulte la *Guia de operaciones c!lí7Kas NM).*

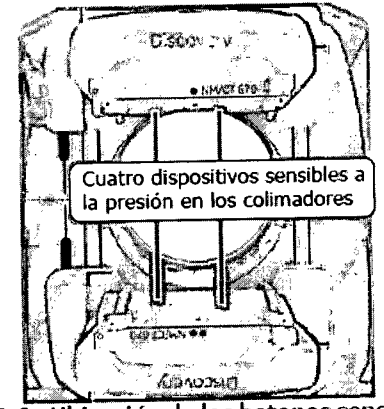

 $\lceil \cap \rceil$ 

 $149$ 

Figura 5-6: Ubicadón de los botones sensibles a I presión

# 5.3.1.1 Reinicio después de la activación del PSD

- 1. Pulse Detector <OUT>+<ENABLE> (Detector hacia fuera + Habilitar) en el controlador de mano o <UNLOAD>+<ENABLE> (Descargar + Habilitar) hasta que desaparezca el contacto entre la obstrucción y el PSD.
- 2. Pulse <ENABLE> (Habilitar) y siga las instrucciones de la pantalla del gantry para reanudar el funcionamiento normal.

# 5.3.2 Palanca ENABLE (Habilitar) en el controlador de mano

Se incluye una palanca Enable (Habilitar) en el lado derecho del controlador de mano.

Para evitar que el gantry se mueva si se presiona accidentalmente una de las teclas del controlador de mano, el sistema sólo responde a 105 controles de movimiento y adquisición si se ha presionado la palanca Enable (Habilitar) (consulte Controlador de mano, pág.2-9).

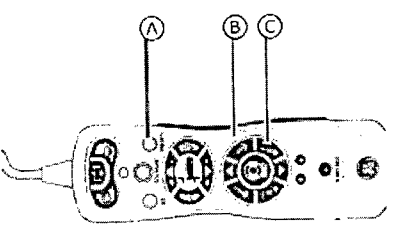

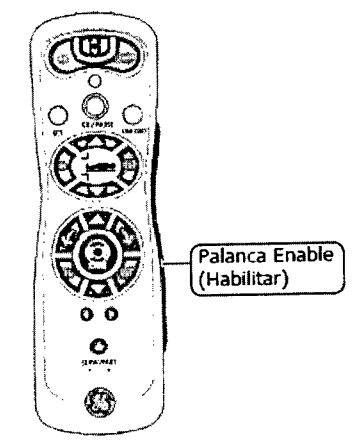

Figura 5-7: Ubicación de la palanca ENABLE (Habilitar) en el controlador de mano

ing, Eduardo, Domingo, Fernande. D'RECTOR TECNICO

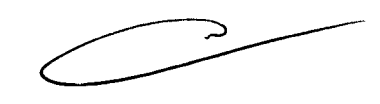

Maxiana Micucci and "<br>Apoderada  $\mathcal{C}_{\mathcal{C}}$ Reduction

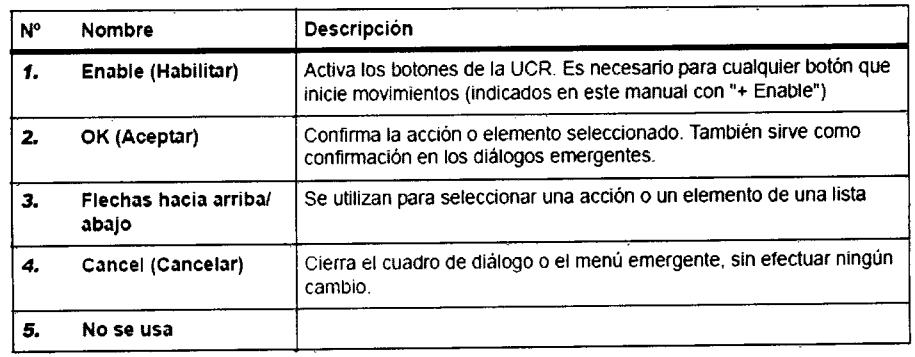

 $150$ 

 $23.708$ 

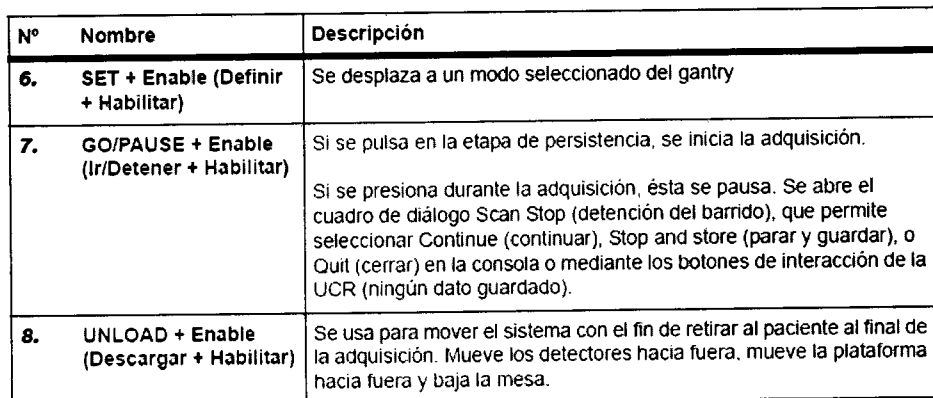

ende ura2-4:'.Teclas de control del movimiento de la mesa del paciente. *,/,',',\_, :~' ' .'<i,'U::' - : -,:'Ck:~T.-'-'*

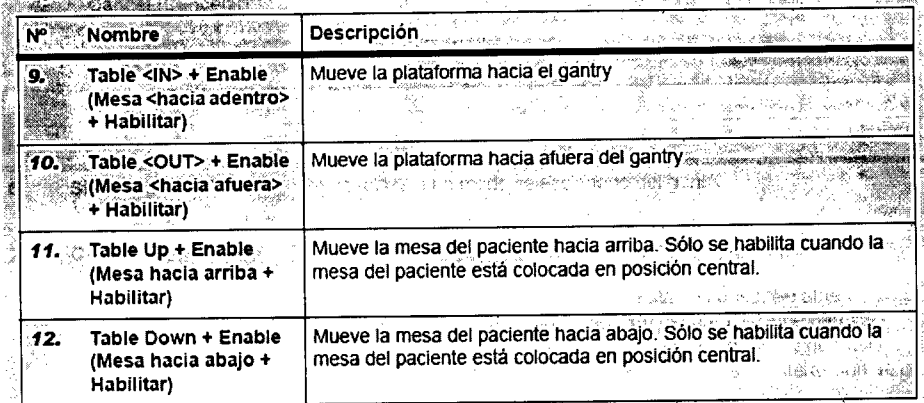

Teclas de control del movimiento de los detectores en la UCR

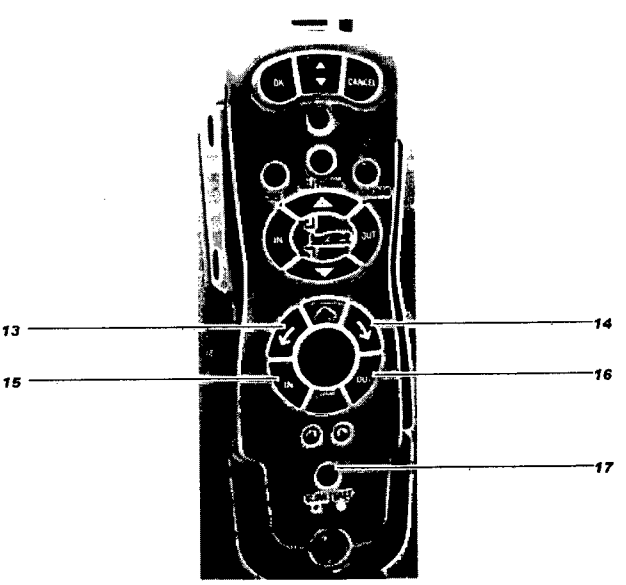

Figura 2-5: Teclas de control del movimiento de los detectores en la UCR

<sup>46</sup> Healthc<del>ake Arag</del>atina Sixtri — inquiries and the intervention of the inquiries and the inquiries of the inquiries and the inquiries and the inquiries of the inquiries and the inquiries and the inquiries and the inqui L,RECTOR TIICN,CO

 $\epsilon$ 

Mariana Micucci Apoderada<br>"PE Healthca<del>re Arg</del>entina Sixt"

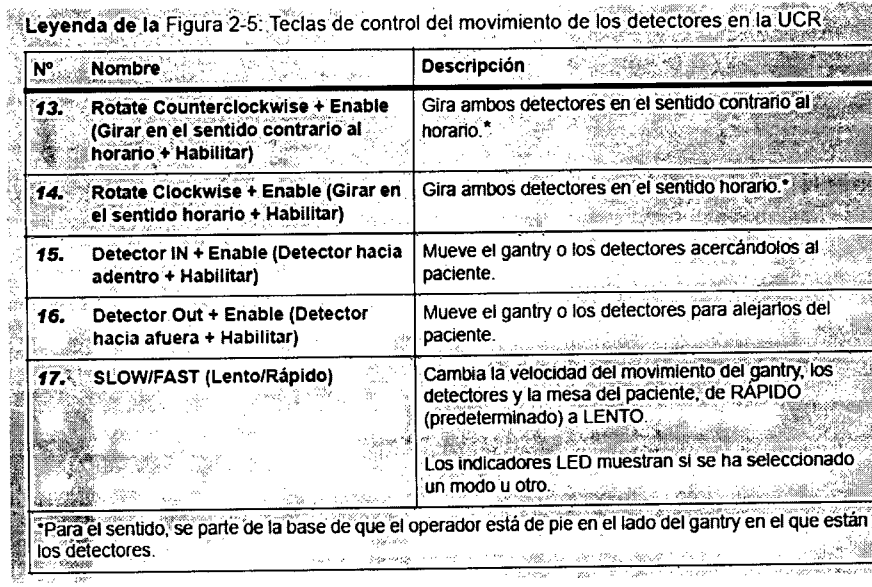

### Notas importantes:

- ू Todas las teclas de la UCR, excepto la tecla Detector.<OUT> (Detector hacia afuera) están  $\bullet$ inhabilitadas cuando suceden todas las condiciones siguientes.
- Se ha activado el DSP ò
- Se ha presionado el botón de parada de emergencia ٠
- Se ha presionado el mango de liberación del paciente: ೇ●
- Durante el desplazamiento automatizado hasta la posición de inicio seleccionada, al pulsar ٠ cualquier tecla, se interrumpe el desplazamiento.

### 2.3 Mesa para pacientes

### **A ADVERTENCIA**

La mesa para pacientes está diseñada para sustentar hasta 200 kg de peso. Si se sobrecarga la mesa, pueden producirse lesiones.

La mesa del paciente se utiliza para sostener y posicionar al paciente durante las exploraciones. La mesa completa se puede subir y bajar, y la plataforma se puede acercar y alejar del gantry, o mover a través del cilindro para las exploraciones híbridas y CT.

El movimiento de la mesa y la plataforma se puede ajustar manualmente mediante el Controlador de mano, pág.2-9 o de forma automática mediante uno de los Modos del detector de NM, pág.2-7 predefinidos.

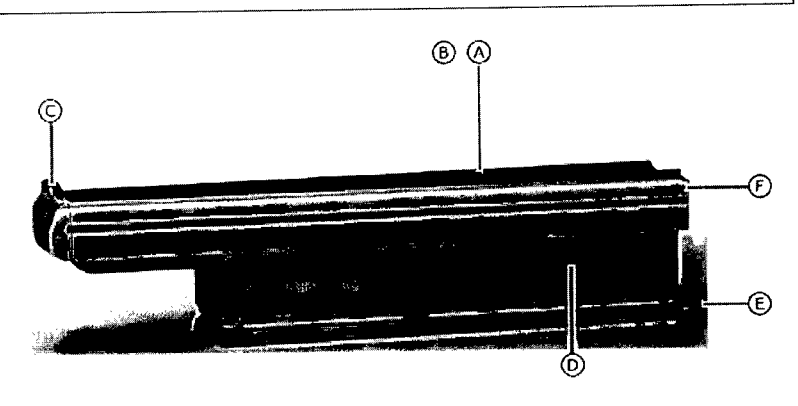

Strain Wales

Además, la mesa se puede girar lateralmente para el cambio de colimadores y para exploraciones con camilla y verticales.

Los componentes de la mesa se describen en la Tabla 2-3, pág.2-17.

Marlana Micucci م poderada DE Healthcare Argenting SIA

Ing. Eduardo Domingo Fernández DIRECTOR TECNICO

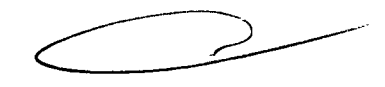

### 6'.5.4.3 **Pacientes con peso excesivo**

- La camilla puede combarse por la concentración de peso de pacientes de baja estatura y peso excesivo. Asegúrese de:
	- No introducir la camilla en el gantry o los detectores.
	- No pinzar la piel ni las extremidades del paciente entre la camilla y el gantry o los detectores.
- No superar nunca la carga máxima autorizada de la mesa del paciente (200 kg). Si se sobrepasan las especificaciones de límite de carga de la mesa del paciente o los accesorios, puede romperse alguna pieza y el paciente puede sufrir lesiones.
- Los pacientes de altura o peso excesivos pueden experimentar dificultades con las distancias de seguridad y el mecanismo de egreso del sistema. Tenga especial cuidado al posicionar a pacientes de gran altura.

Los accesorios de posicionamiento del paciente que se utilizan con la mesa se describen en la Tabla 2-4, pág.2-18. Tabla 2-3: Componentes de la mesa del paciente

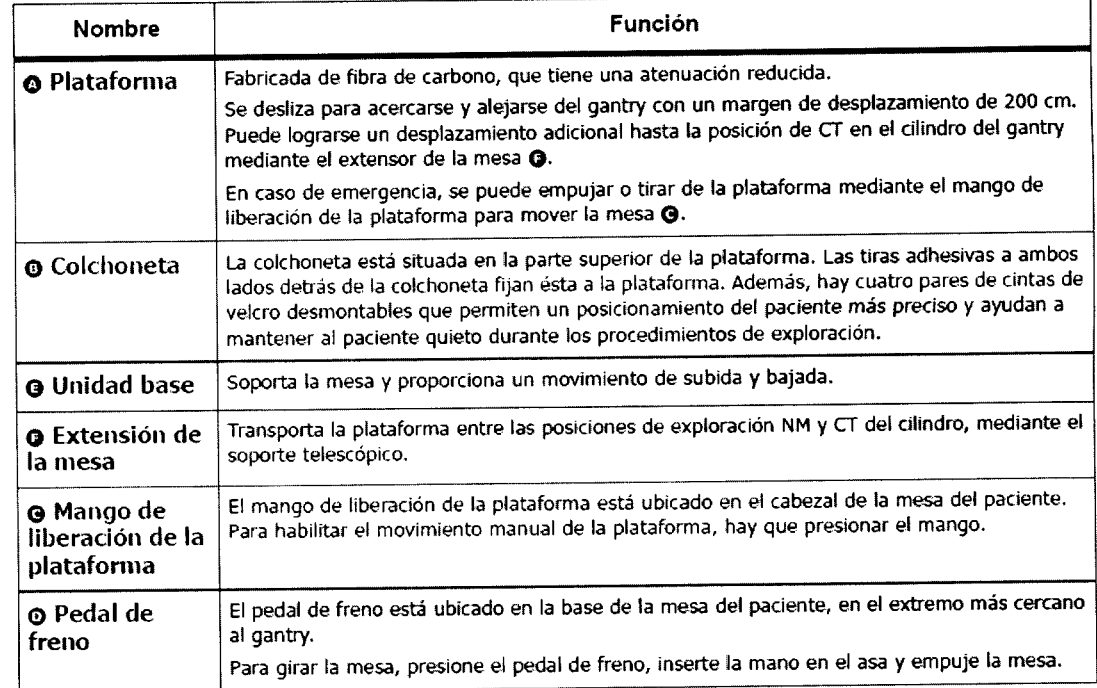

### Tabla 2-4: Accesorios de posicionamiento del paciente

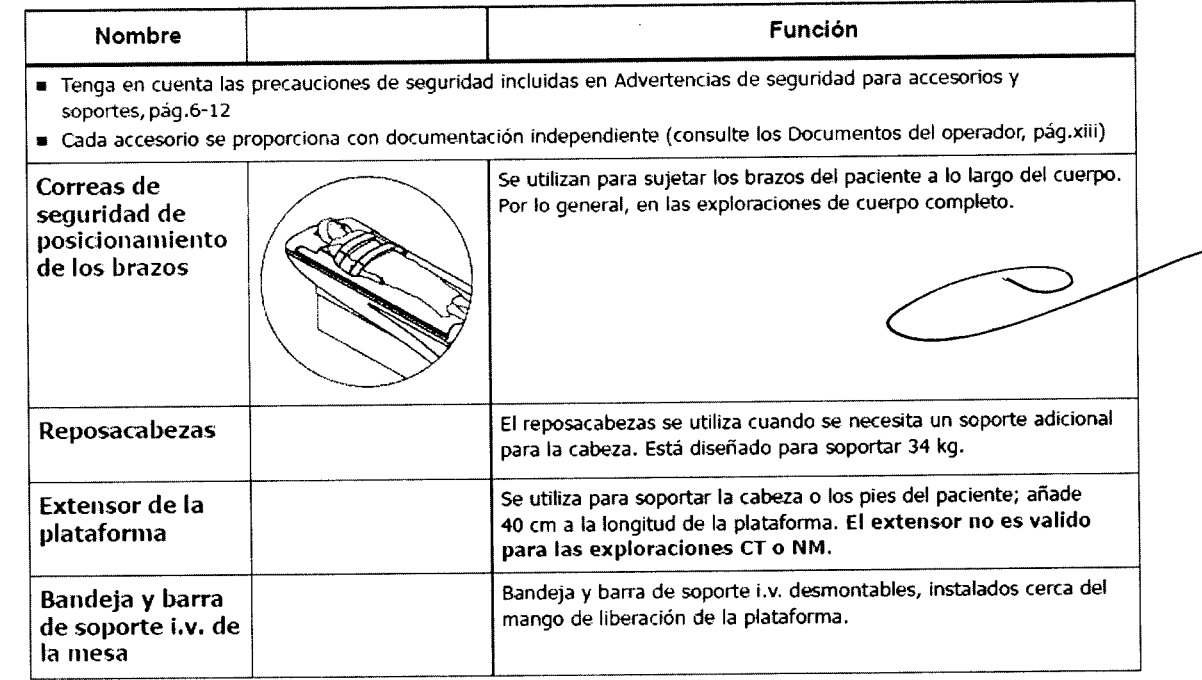

MaNana Micucci  $\lambda$ poderada 3E Healthcare Argentina S.A.

 $\epsilon$ 

Ing. Eduardo Domingo Fernánde: CIRECTOR TECHNOD

### **Consola de adquisición**

La consola de adquisición permite que el operador y el sistema interaccionen y consta de lo siguiente:

Teclado × ă Monitor

Ratón

T

*J53*

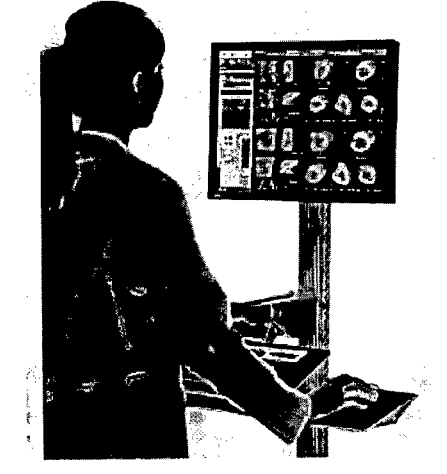

En el caso de sistemas con un solo monitor, es posible visualizar altemativamente las dos pantallas:

- Pantalla de la consola de adquisición: se utiliza para visualizar la aplicación de adquisición, la gestión de datos) y todas las utilidades del gantry.
- · Pantalla del gantry: se utiliza para visualizar la posición del gantry, las imágenes de persistencia durante la"configuración y las exploraciones ylas indicaciones para el usuario. Para obtener información adicional, consulte Interfaz de obtención en la página 6-16.

### **: Pantalla de la VentriCam**

La VentriCam incluye una videocámara miniaturizada acoplada a la pared y a la pantalla de visualización. Con la pantalla de la VentriCam, se obtiene una vista del centro del cilindro que permite posicionar al paciente, sin que el operador tenga que agacharse y caminar alrededordel sistema para verificar la posición del paciente.

Además, sirve para controlar al paciente durante la exploración.

 $\breve{C}$ 

Mariana Micucci Apoderada Healthcare Artes

ing. Eduardo Domingo Fernández **DIRECTOR TEGRIOU** 

- 32

*/~q* **3.4. Todas las informaciones que permitan comprobar si el producto médico está bien instalado y pueda funcionar correctamente y con plena seguridad, así como los datos relativos a la naturaleza y frecuencia de las operaciones de mantenimiento y calibrado que haya que efectuar para garantizar** p~rmanentemente **el buen funcionamiento Y la. seguridad de los productos médicos;**

 $\mathbb{Z}$   $\mathbb{Z}$ Inicio del sistema '97' o.<br>S '\_: Uso del pespués de la instalación del sistema. Después de un período sin uso (24 horas o más). ್ಲುಔ⊢್ಯ∎ Después de pulsar el botón de emergencia. Después de una interrupción del suministro de corriente. ö int Contorney at a myorkey A A QILA BELIHIRIK KI  $28.38$ **PRECAUCIÓN** am mont y don pleas d**eg**ynt  $\cos$  as  $\Lambda$ ત્રહોંદે Mientras el sistema está apagado, el refrigerador no funciona y por tanto, la esta temperatura del detector no será la específica. Una vez se encienda el sistema, se realiza automaticamente un proceso de calentamiento. El operador recibirá manter infierito rich 10 se realiza automàticamente un proceso de calendariento. El operatori de la fin del parte.<br>L'antimensaje conforme el proceso se està realizando y no podra realizar ninguna. un mensaje conforme el proceso se esta realizando y hu podi a realizar i illiguria.<br>DU 1994 de la segunda de la segunda de la segunda del conforme de los límites.<br>Con escocio indeta media hora de la segunda de la segunda d requeridos. Este proceso puede tardar hasta media hora. r ny **ANDREWS** 22 Anis Procedimiento de sala ya sensa ya mwaka wa 1992, a epent.  $\mathbb{R}^4$ . Asegúrese de que el sistema esté conectado al suministro de corriente. 2. Asegúrese de que tanto el botón de emergencia instalado en la pared como el botón de emergencia del gantry no estén presionados.  $\mathbf{s}.$  Levante el disyuntor del circuito, situado en el compartimento que alberga los circuitos electrónicos, hasta la posición ON (encendido) wise el botón verde "ON" ubicado en el panel ON/OFFere los circuitos electrónicos.  $\,$ : $\,$ s $\,$ : $\,$  Presione el botón de encendido de la computadora. 6. Presione el botón de encendido del monitor. ".eua~á(l'elsistema se reinicia, verifica automáticamente la integridad de todos los archivos;' ~~,,~ ,- .~ 7. Sigalas instrucciones que aparecen en la ventana de visualización del gantiy. Worse Grievezque se enciende el sistema, se infidan automáticamente pruebas de arranque

# **7.2 Mantenimiento y limpieza del sistema**

- Retire de inmediato cualquier fluido corporal o salpicadura i.v. para evitar riesgos para la salud y daños en las piezas internas
- Asegúrese de realizar regularmente el mantenimiento planificado para garantizar el funcionamiento seguro del equipo
- Para conocer el mantenimiento del sistema y las pruebas de rendimiento por parte del operador
- Mantenga el equipo limpio, de la siguiente forma:
	- Limpie el equipo con agua templada y jabón o un antiséptico suave
	- Realice una limpieza en seco de los componentes electrónicos
	- No limpie los conectores de los cables de ECG, el equipo de respiración, etc. Si necesita limpiarlos, póngase en contacto con el servicio técnico de GEHC.

Ć Mariana Micucci poderada GE Healt TCare Areacti<del>ng S</del>TA

Ing. Eduardo Domingo Fernéndez **DIRECTOR TESTION** 

*'m~J*

# **7.3 Protección del medioambiente**

GE está comprometida en la protección de los recursos naturales y medioambientales. Nuestros productos se fabrican según las pautas estrictas que buscan evitar la contaminación del agua, el suelo y el aire circundantes. La mayoría de los materiales de este producto (por ejemplo, metales, cubiertas, etc.) son reciclables.

# **7.3.1 Reciclado**

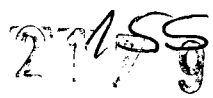

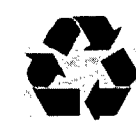

Los materiales de embalaje del producto son reciclables.

GE anima a sus clientes a desechar el producto al final de su vida útil, para su reciclado conforme a las normativas locales.

# **7.3.2 Retirada del servicio y desecho del sistema**

- Este producto no debe desecharse como residuo urbano no clasificado. Asegúrese de cumplir las normativas locales relativas a la retirada del dispositivo.
- Tome todas las precaucIones necesarias para el personal encargado de la recuperación o destrucción de los conjuntos de tubos de rayos X y, en concreto, precauciones relativas al riesgo de manipulación de plomo. Este personal debe estar informado del riesgo implícito y de la necesidad de cumplir las medidas de seguridad.

**3.5. La información útil para evitar ciertos riesgos relacionados con la implantación del producto médico;**

**3.6. La información relativa a los riesgos de interferencia recíproca relacionados con la presencia del producto médico en investigaciones o tratamientos específicos;**

**3.7. Las instrucciones necesarias en caso de rotura del envase protector de la esterilidad y si corresponde la indicación de los métodos adecuados de reesterilización;**

### **NO APLICA**

**3.8. Si un producto médico está destinado a reutilizarse, los datos sobre los procedimientos apropiados para la reutilización, incluida la limpieza, desinfección, el acondicionamiento y, en su caso, el método de esterilización si el producto debe ser reesterilizado, así como cualquier limitación respecto al número posible de reutilizaciones.**

### **NO APLICA**

**En caso de que los productos médicos deban ser esterilizados antes de su uso, las instrucciones de limpieza y esterilización deberán estar formuladas de modo que si se siguen correctamente, el producto siga cumpliendo los requisitos previstos en la Sección I (Requisitos Generales) del Anexo de la Resolución GMC N° 72/98 que dispone sobre los Requisitos Esenciales de Seguridad y Eficacia de los productos médicos;**

C Mariana Micu<u>c</u>ci <del>Apodera</del>da a<u>e Healt</u>hcare Argentina S<sup>in</sup>

*e --J* ::';S, Eduardo Domingo Fe,r.f.rr.e:  ${\tt S.REUTOR}$  without

### NO APLICA

r

*11\$*

3.9. Información sobre cualquier tratamiento o procedimiento adicional que deba realizarse antes de utilizar el producto médico (por ejemplo, esteruización,<br>montaje final, entre otros);

### NO APLICA

3.10. Cuando un producto médico emita radiaciones con fines médicos, la información relativa a la naturaleza, tipo, intensidad y distribución de dicha radiación debe ser descripta;

El sistema Discovery NM 630IDiscovery NM 670 es un sistema de alto rendimiento de tomografía computarizada por emisión de fotón único para la obtención de imágenes SPECT en cardiología nuclear. El objetivo del sistema es obtener exploraciones de perfusiones miocárdicas en un tiempo relativamente reducido.

El sistema Discovery NM 630/Discovery NM 670 está formado por un selector de múltiples detectores de módulos CZT con un colimador de múltiples agujeros. Utiliza el concepto SPECT de múltiples agujeros para obtener una mejora sustancial en la sensibilidad, en comparación con la obtención de imágenes SPECT de agujeros paralelos SPECT, lo que permite reducir el tiempo de obtención y mejorar el rendimiento del paciente.

Todas las vistas se obtienen de forma simultánea, sin ningún movimiento durante la exploración, evitando los artefactos de movimiento consecuencia de la incoherencia de datos. Estas vistas se reconstruyen en la consola de la cámara a fin de crear cortes transaxiales del corazón del paciente. Los cortes se envían automáticamente a la estación de trabajo Xeleris para su procesamiento automático (lgniteTM).

El sistema obtiene varios tipos de estudios de imágenes de perfusiones miocárdicas, incluyendo imágenes tomográficas, imágenes multisincronizadas e imágenes tomográficas dinámicas. Además, el sistema muestra las imágenes obtenidas para su revisión, y las transfiere a Xeleris, una estación de trabajo de revisión y procesamiento de medicina nuclear para su posterior procesamiento, grabación y archivado.

Las instrucciones de utilización deberán incluir además información que permita al personal médico informar al paciente sobre las contraindicaciones y las precauciones que deban tomarse. Esta información hará referencia particularmente a:

 $\overline{\mathbf{C}}$ 

Màriana Micucci poderada

ng, Eduardo Domingo Fernández <sup>I</sup> <sup>I</sup>J' CIR¿I:*¡CJ;\* -I':;C)~¡':'J

3.11. Las precauciones que deban adoptarse en caso de cambios del funcionamiento del producto médico; */ó--+*

# Dispositivos de seguridad

**2179** 

 $\approx \frac{1}{2} \, g^2 \frac{m}{2}$  .

in additional state

# 5.3 Dispositivos de seguridad de los componentes móviles

El sistema incluye diferentes dispositivos de seguridad preventiva, incluidos:

- Dispositivo de seguridad sensible a la presión (PSD), pág.5-9
- Palanca ENABLE (Habilitar) en el controlador de mano, pág.5-11

# 5.3.1 Dispositivo de seguridad sensible a la presión (PSD)

La cara exterior de cada colimador incluye dos dispositivos sensibles a la presión (PSO) que evitan las colisiones accidentales entre el paciente y la cara del detector durante los procedimientos normales de obtención de imágenes (consulte la Tabla 5-6, pág.5-10).

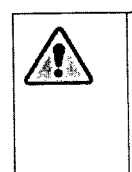

*ApOderada* <sup>UE</sup> Health<del>ers Argentina S</del>

### A ADVERTENCIA

El PSO no protege contra colisiones con la parte frontal, lateral o superior de los detectores. Monitorice siempre el paciente y el sistema, con el fin de evitar posibles colisiones durante el proceso de colocación y de obtención de imágenes. Si es necesario, utilice los Botones de parada de emergencia, pág.5-3 para evitar colisiones.

3.12. Las precauciones que deban adoptarse en lo que respecta a la exposición, en condiciones ambientales razonablemente previsibles, a campos magnéticos, a influencias eléctricas externas, a descargas electrostáticas, a la presión o a variaciones de presión, a la aceleración a fuentes térmicas de ignición, entre otras;

to consideraciones electromagnéticas tica;<br>Este equipo cumple con las estipulaciones de,EMC (compatibilidad electromagnética) ablecidas en la norma IEC60601-1-2 (2ª edición) para los equipos eléctricos de uso medico <u> Martin A</u> ...Este equipo genera, utiliza y puede irradiar energía de radio frecuencia. Puede provocar, ∛ .............. Interferencias de radiofrecuencia en otros dispositivos de uso medico y no medico, así como en comunicaciones de radio. Si se detecta que este equipo provoca interferencias (lo que puede determinarse encendiendo y apagando el equipo), el usuario (o personal del servicio técnico cualificado) debe intentar' -2 corregir el problema tomando una o varias de las siguientes medidas: e • reoriente o reubique el dispositivo afectado 竹枝山縣  $\epsilon_{\rm s}$ , aumente la separación existente entre el equipo y el dispositivo afectado rtiloza, hab suministre corriente al equipo desde una fuente de alimentación distinta a la utilizada para el dispositivo afectado' • consulte en el punto de compra o al representante del servicio técnico, quienes le podrán asesorar sobre otros tipos de medidas *<t ',' '•••.~}i.~"',•."','í~~;',;;~,~;L¡¡¡,~,~:~:,' ¡t,¡""lW:,'"i',~ '..:, ,'.,,~*  $\llbracket$ El fabricante no es responsable, de interférencia alguna derivada del uso de cablés de ..~, .h 'recorri~~~.~~g~.~{,~~,"c~~,I,~pJ~;S~'PBi2,!~;\~~i~,£it5}~.1~¡h~IJ;,;.~~f,;;,~ kautorizados efectuados a este equipo. Cualquier.cambio o modificación no autorizada pueden; r la autonzación del usuano para 'utilizar el equipo ... .' ,..';!,f"\¡.}t~;tij;~,;~¡~ •.•;t};,¡.;.~~.¡'!t;';':~};;'r:;:v',:,,;:}r~;¡;J;:........"*:}::'~'~}i;!li~';¡¡f . '.' .. '....' .• ' ....*  $r$ , Todos los cables de interconexión con dispositivos períféricos deben estar blindados contra.  $\ell$ interferencias.y conectados a tierra apropiadamente, excepto cuando sea tecnológicamente $\ell$ imposible. El uso de cables incorrectamente blindados o sin toma de tierra adecuada puede *j* hacer que el equipo provoque interferencias de radio. **CHECKER** *ariana* Micu-G;¡

Ing, Eduardo Domingo Fernández  $0.8\pm0.05$  will  $0.5\%$ 

No utilice dispositivos que de forma intencionada transmitan señales de frecuencia de radio (teléfonos móviles, transceptores o productos controlados por radio) en las cercanías de este requipo, ya que pueden provocar que el funcionamiento de este se vuelva impredecible y no acorde a lo establecido en las especificaciones. El personal médico a cargo de este equipo tiene la obligación de ordenar al personal técnico, pacientes y otras personas que pudieran estar cerca del equipo que cumplan con las estipulaciones anteriores. أيهمك وأبا

3.13. Información suficiente sobre el medicamento o los medicamentos producto médico de que trate esté destinado a administrar, incluida cualquier restricción en la elección de sustancias que se puedan suministrar;

### **NO APLICA**

3.14. Las precauciones que deban adoptarse si un producto médico presenta un riesgo no habitual específico asociado a su eliminación;

Protección del medioambiente

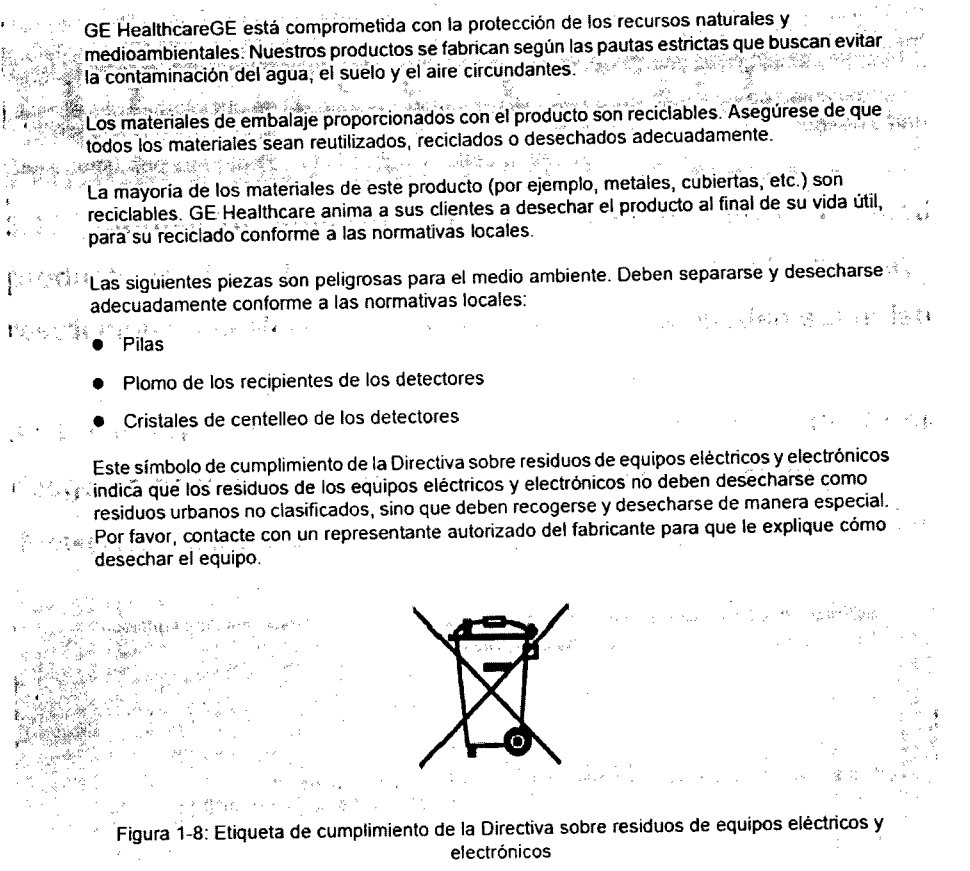

3.15. Los medicamentos incluidos en el producto médico como parte integrante del mismo, conforme al ítem 7.3. Del Anexo de la Resolución GMC Nº 72/98 que dispone sobre los Requisitos Esenciales de Seguridad y Eficacia de los productos médicos;

**NO APLICA** 

3.16. El grado de precisión atribuido a los productos médicos de medición.

Mariana Micucci Apoderada GE Healthcare Argentina S.A.

**NO APLICA** 

Ing. Eduardo Domingo Fernández **GRECTOR TECHIOD** 

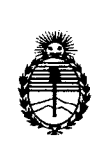

*:Ministerio tic Sa{uá Secretaría tie Pofíticas} ~gufación e Institutos )l.:N. :M.)l. rr.*

### ANEXO IJI

### CERTIFICADO

Expediente NO: 1-47-7777/12-6

El Interventor de la Administración Nacional de Medicamentos, Alimentos y Tecnología Médica (ANMAT) certifica que, mediante la Disposición Nº ..£..1...7...g, de acuerdo <sup>a</sup> lo solicitado por GE Healthcare Argentina S.A., se autorizó la inscripción en el Registro Nacional de Productores y Productos de Tecnología Médica (RPPTM), de un nuevo producto con los siguientes datos identificatorios característicos:

Nombre descriptivo: Sistema de Exploración por Cámara Gamma

Código de identificación y nombre técnico UMDNS: 18-448 - Sistemas de Exploración, por Cámara Gamma

Marca: GENERAL ELECTRIC

Clase de Riesgo: Clase JI

Indicación/es autorizada/s: Permite detectar, localizar y diagnosticar patologías y funciones orgánicas para la evaluación de enfermedades, traumas, anomalías y trastornos tales como, pero no limitados a, enfermedades cardiovasculares, trastornos neurológicos y cáncer. Los resultados del sistema pueden ser utilizados para la estadificación y re-estadificación de tumores, planificación, orientación y terapia de control. Combina sistemas de Medicina Nuclear (MN) y Tomografía Computarizada (CT).

Modelo/s: Discovery NM 630/ Discovery NM 670.

Condición de expendio: Venta exclusiva a profesionales e instituciones sanitarias. Nombre del fabricante: GE Medical Systems Israel, Funcional Imaging

Lugar/es de elaboración: 4 Hayozma St. P.O Box 170, Tirat Hacarmel, Israel 30200

Se extiende a GE Healthcare Argentina S.A. el Certificado PM-1407-197 en la Ciudad de Buenos Aires, a  $.1.5.$  ABR  $.2013...$ , siendo su vigencia por cinco (5) años a contar de la fecha de su emisión.

DISPOSICIÓN NO

 $2179$ 

**RSINGHED ERVENTOR**  $A.N.M.A.T.$